### **Inspiron 14 3000 Series Instrukcja serwisowa**

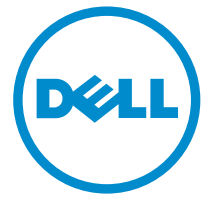

**Model komputera: Inspiron 14–3451 Model regulacji: P60G Typ regulacji: P60G002**

# **Uwagi, przestrogi i ostrzeżenia**

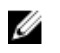

**UWAGA:** Napis UWAGA wskazuje ważną informację, która pozwala lepiej wykorzystać posiadany komputer.

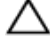

**OSTRZEŻENIE: Napis PRZESTROGA informuje o sytuacjach, w których występuje ryzyko uszkodzenia sprzętu lub utraty danych, i przedstawia sposoby uniknięcia problemu.**

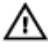

**PRZESTROGA: Napis OSTRZEŻENIE informuje o sytuacjach, w których występuje ryzyko uszkodzenia sprzętu, obrażeń ciała lub śmierci.**

**Copyright © 2015 Dell Inc. Wszelkie prawa zastrzeżone.** Ten produkt jest chroniony prawem Stanów Zjednoczonych i międzynarodowym oraz prawem własności intelektualnej. Dell™ i logo Dell są znakami towarowymi firmy Dell Inc. w Stanach Zjednoczonych i/lub innych krajach. Wszystkie pozostałe marki i nazwy handlowe wymienione w niniejszym dokumencie mogą być znakami towarowymi ich odpowiednich właścicieli.

2015 - 01

Wer. A00

# Spis treści

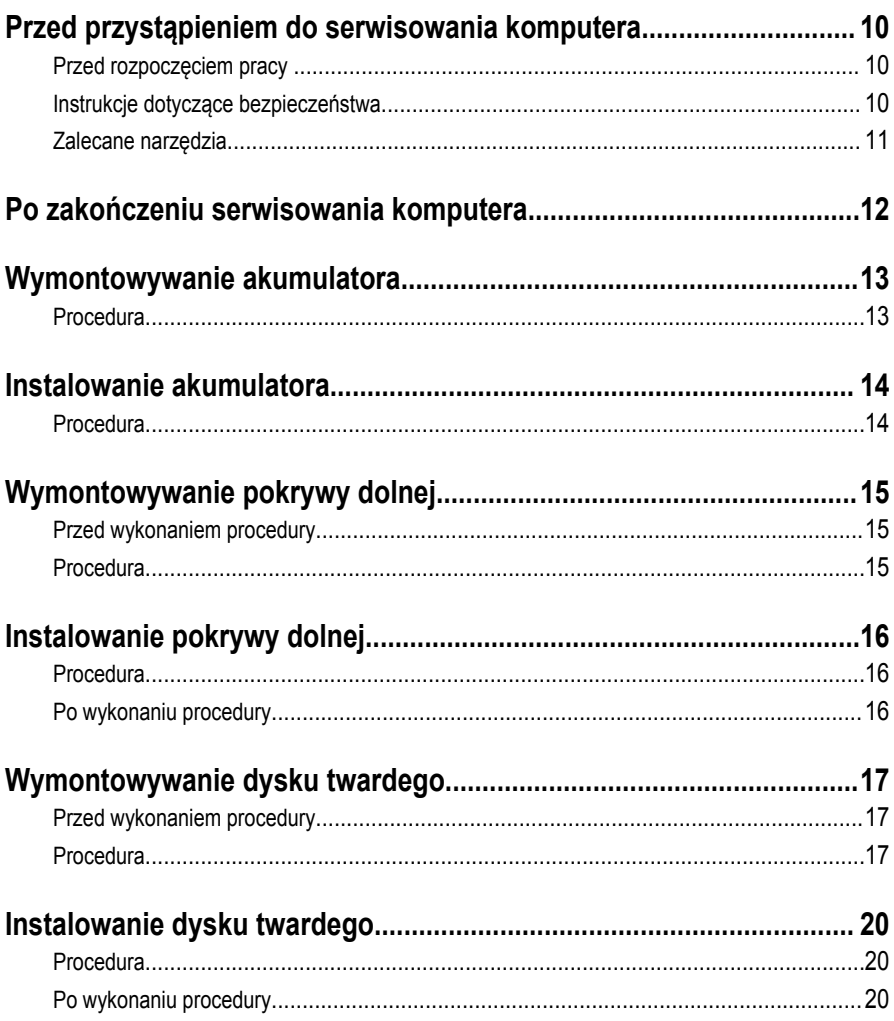

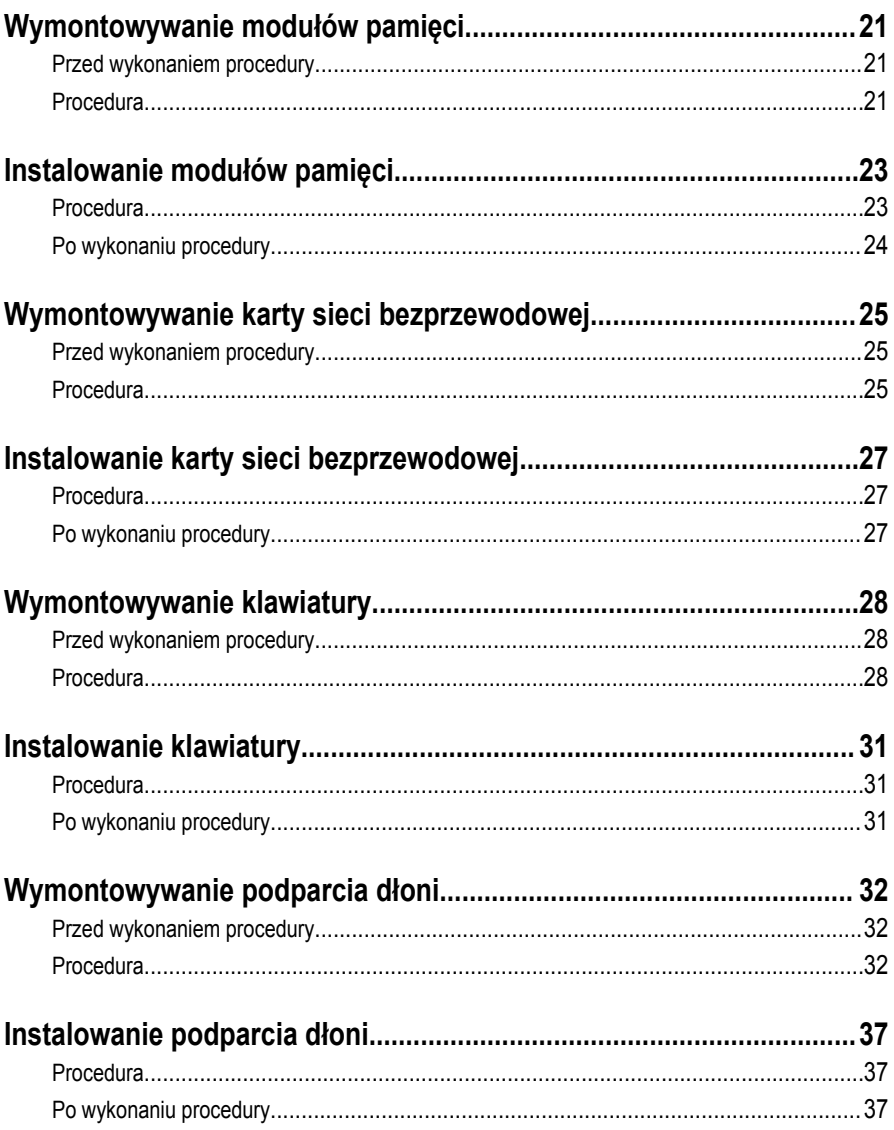

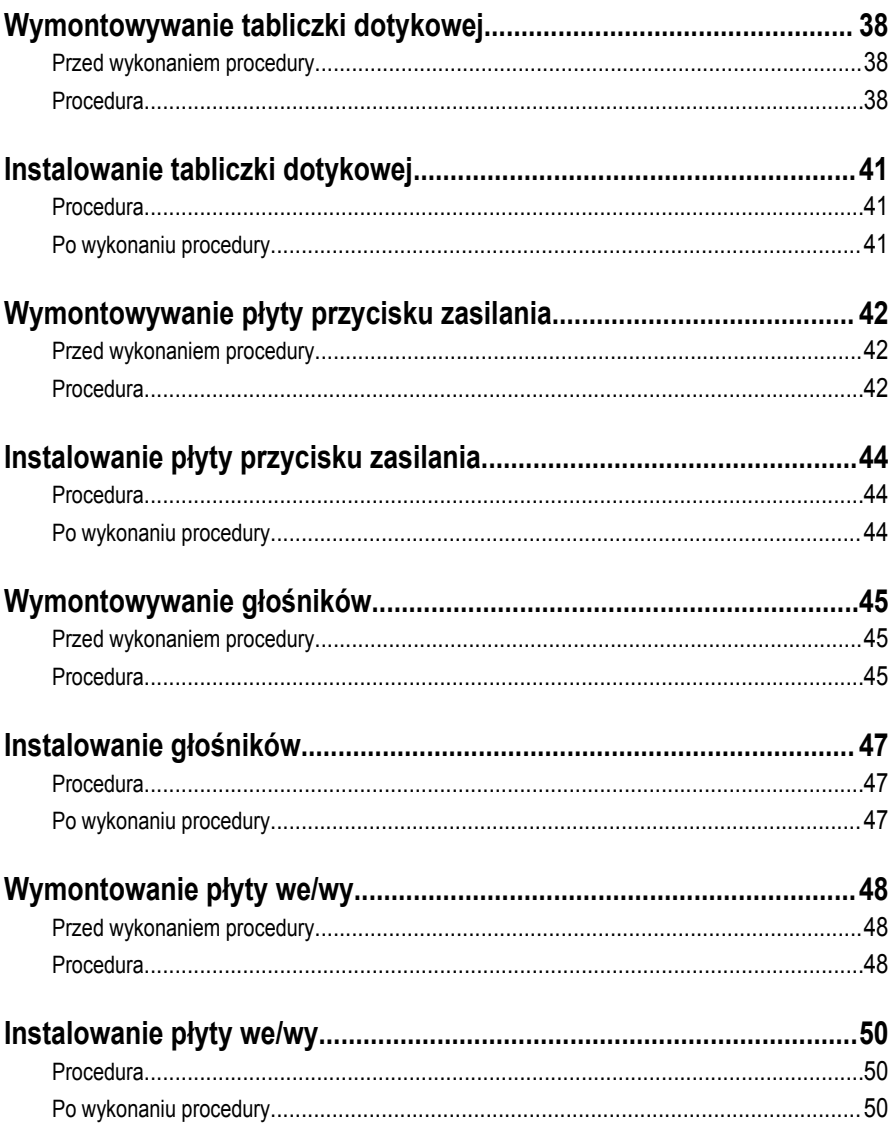

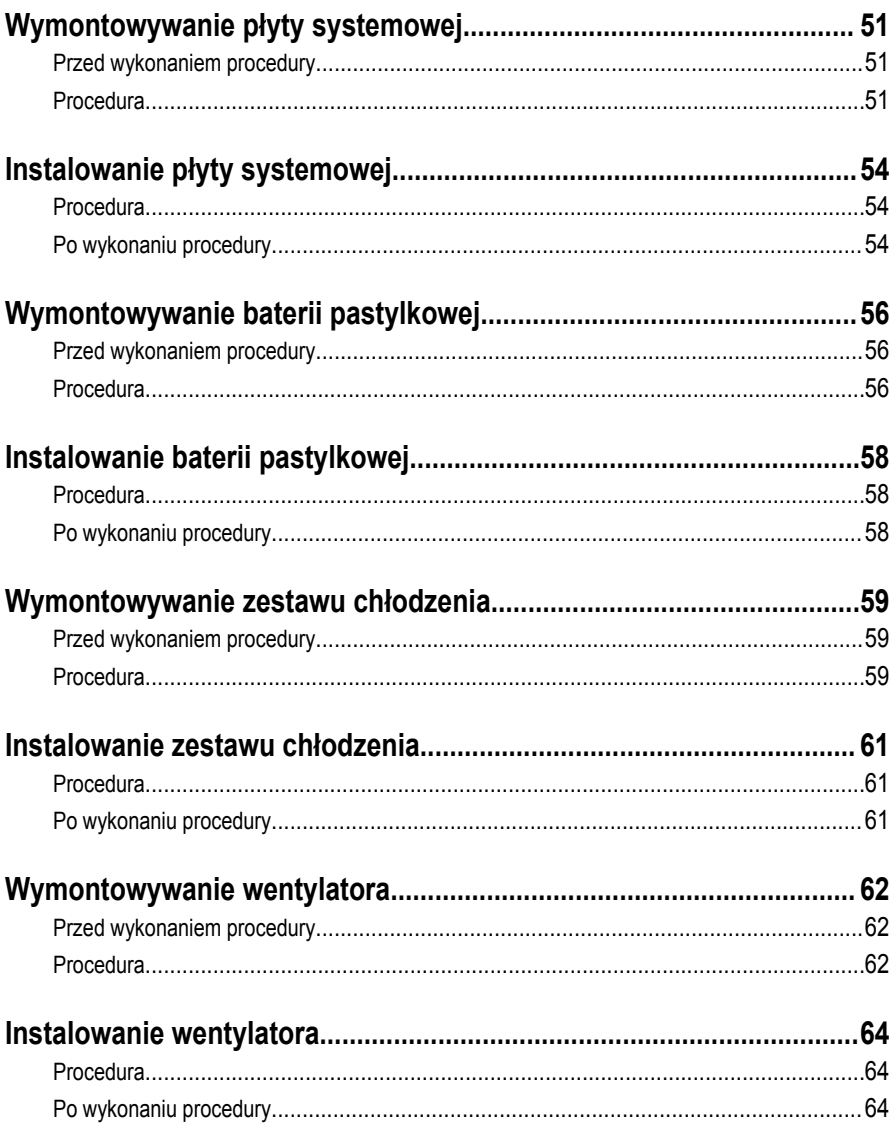

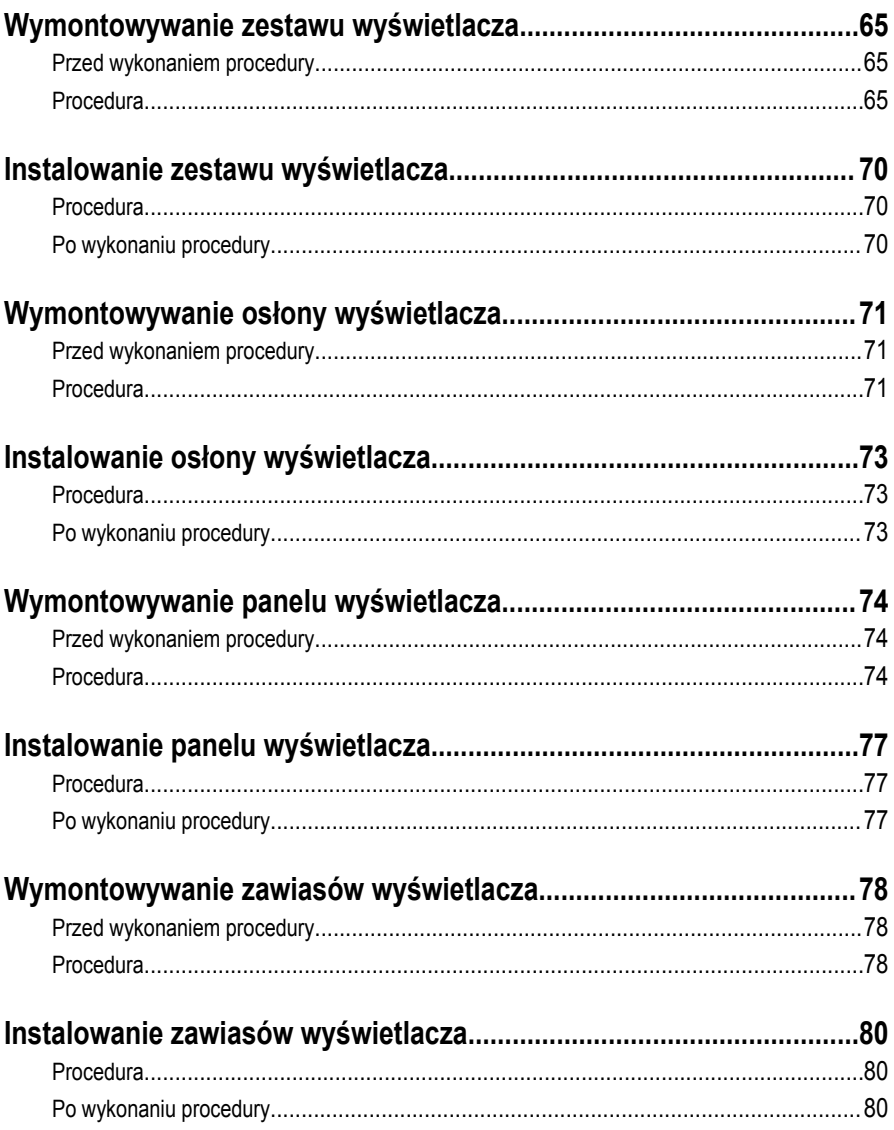

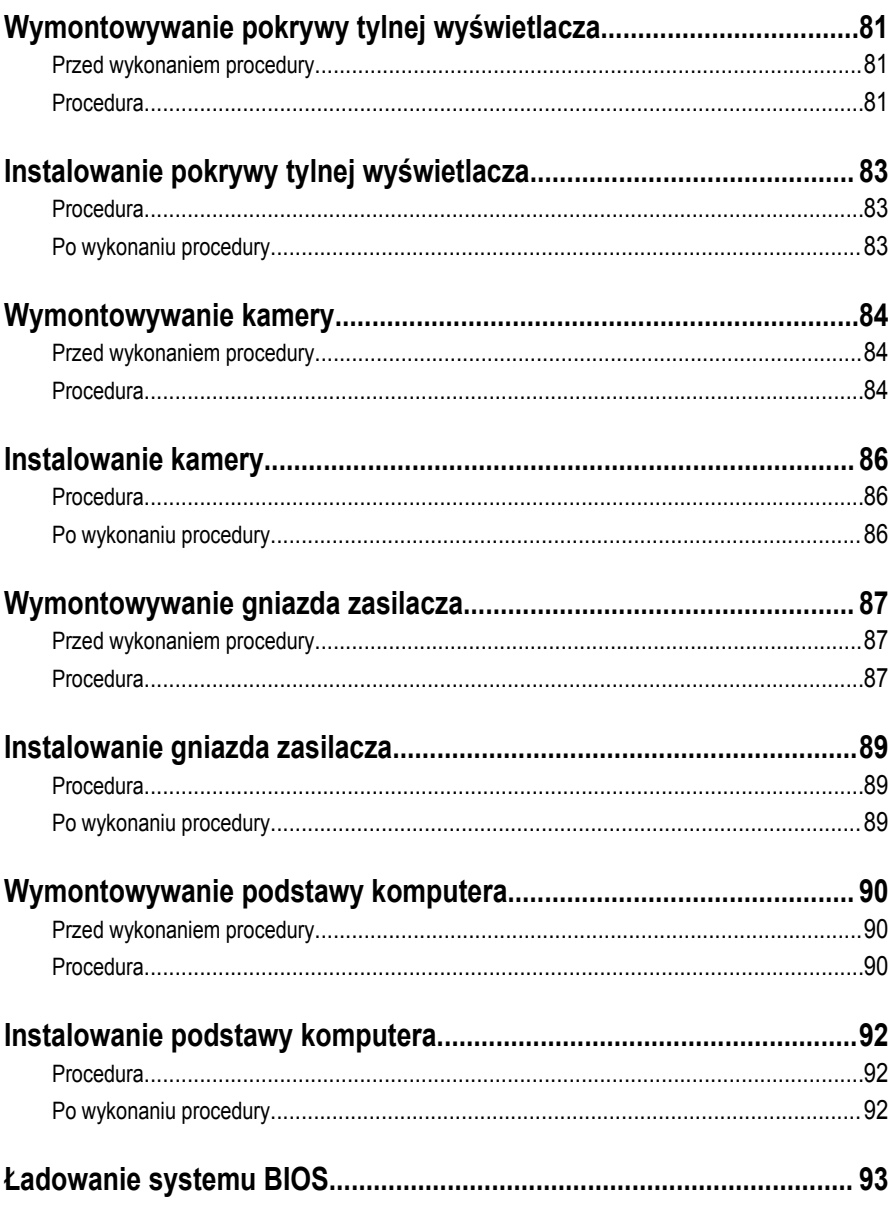

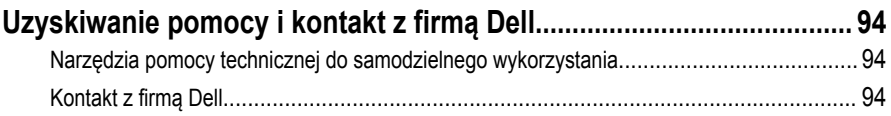

### <span id="page-9-0"></span>**Przed przystąpieniem do serwisowania komputera**

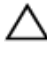

**OSTRZEŻENIE: Karty i podzespoły należy trzymać za krawędzie i unikać dotykania wtyków i złączy.**

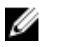

**UWAGA:** W zależności od zamówionej konfiguracji posiadany komputer może wyglądać nieco inaczej niż na ilustracjach w tym dokumencie.

#### **Przed rozpoczęciem pracy**

- **1** Zapisz i zamknij wszystkie otwarte pliki, a także zamknij wszystkie otwarte aplikacje.
- **2** Wyłącz komputer.
	- Windows 8.1: Na ekranie **Start** kliknij lub stuknij ikonę zasilania → **Zamknij**.
	- Windows 7: Kliknij lub stuknij kolejno opcje **Start** → **Zamknij**.

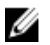

**UWAGA:** Jeśli używasz innego systemu operacyjnego, wyłącz komputer zgodnie z instrukcjami odpowiednimi dla tego systemu.

- **3** Odłącz komputer i wszystkie urządzenia peryferyjne od gniazdek elektrycznych.
- **4** Odłącz od komputera wszystkie kable, np. telefoniczne, sieciowe itd.
- **5** Odłącz od komputera wszystkie urządzenia peryferyjne, np. klawiaturę, mysz, monitor itd.
- **6** Wyjmij z komputera wszystkie karty pamięci i dyski optyczne.
- **7** Po odłączeniu komputera od źródła zasilania naciśnij przycisk zasilania i przytrzymaj przez ok. 5 sekund, aby odprowadzić ładunki elektryczne z płyty systemowej.

#### **Instrukcje dotyczące bezpieczeństwa**

Aby uchronić komputer przed uszkodzeniem i zapewnić sobie bezpieczeństwo, należy przestrzegać następujących zaleceń dotyczących bezpieczeństwa.

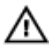

**PRZESTROGA: Przed przystąpieniem do wykonywania czynności wymagających otwarcia obudowy komputera należy zapoznać się z instrukcjami dotyczącymi bezpieczeństwa dostarczonymi z komputerem. Dodatkowe zalecenia dotyczące bezpieczeństwa można znaleźć na stronie Regulatory Compliance (Informacje o zgodności z przepisami prawnymi) pod adresem dell.com/regulatory\_compliance.**

<span id="page-10-0"></span>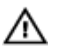

**PRZESTROGA: Przed otwarciem obudowy komputera lub zdjęciem paneli należy odłączyć wszystkie źródła zasilania. Po zakończeniu pracy należy najpierw zainstalować wszystkie pokrywy i panele oraz wkręcić śruby, a dopiero potem podłączyć zasilanie.**

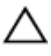

**OSTRZEŻENIE: Aby uniknąć uszkodzenia komputera, należy pracować na płaskiej i czystej powierzchni.**

**OSTRZEŻENIE: Karty i podzespoły należy trzymać za krawędzie i unikać dotykania wtyków i złączy.**

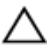

**OSTRZEŻENIE: Użytkownik powinien rozwiązywać problemy i wykonywać czynności naprawcze tylko w takim zakresie, w jakim został do tego upoważniony lub poinstruowany przez zespół pomocy technicznej firmy Dell. Uszkodzenia wynikające z napraw serwisowych nieautoryzowanych przez firmę Dell nie są objęte gwarancją. Więcej informacji zawierają instrukcje dotyczące bezpieczeństwa dostarczone z komputerem i dostępne na stronie internetowej dell.com/ regulatory\_compliance.**

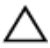

**OSTRZEŻENIE: Przed dotknięciem jakiegokolwiek elementu wewnątrz komputera należy pozbyć się ładunków elektrostatycznych z ciała, dotykając dowolnej nielakierowanej metalowej powierzchni, np. metalowych elementów z tyłu komputera. Podczas pracy należy okresowo dotykać nielakierowanej powierzchni metalowej w celu odprowadzenia ładunków elektrostatycznych, które mogłyby spowodować uszkodzenie wewnętrznych elementów.**

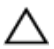

**OSTRZEŻENIE: Przy odłączaniu kabla należy pociągnąć za wtyczkę lub uchwyt, a nie za sam kabel. Niektóre kable mają złącza z zatrzaskami lub nakrętki, które należy otworzyć lub odkręcić przed odłączeniem kabla. Odłączając kable, należy je trzymać w linii prostej, aby uniknąć wygięcia styków w złączach. Podłączając kable, należy zwrócić uwagę na prawidłowe zorientowanie złączy i gniazd.**

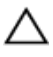

**OSTRZEŻENIE: Kabel sieciowy należy odłączyć najpierw od komputera, a następnie od urządzenia sieciowego.**

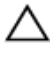

**OSTRZEŻENIE: Jeśli w czytniku kart pamięci znajduje się karta, należy ją nacisnąć i wyjąć.**

#### **Zalecane narzędzia**

Procedury przedstawione w tym dokumencie mogą wymagać użycia następujących narzędzi:

- Wkrętak krzyżakowy
- Rysik z tworzywa sztucznego

### <span id="page-11-0"></span>**Po zakończeniu serwisowania komputera**

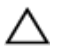

**OSTRZEŻENIE: Pozostawienie nieużywanych lub nieprzykręconych śrub wewnątrz komputera może poważnie uszkodzić komputer.**

- **1** Przykręć wszystkie śruby i sprawdź, czy żadne nieużywane śruby nie pozostały wewnątrz komputera.
- **2** Podłącz do komputera wszelkie urządzenia zewnętrzne, peryferyjne i kable odłączone przed przystąpieniem do pracy.
- **3** Zainstaluj karty pamięci, dyski i wszelkie inne elementy wymontowane przed przystąpieniem do pracy.
- **4** Podłącz komputer i wszystkie urządzenia peryferyjne do gniazdek elektrycznych.
- **5** Włącz komputer.

# <span id="page-12-0"></span>**Wymontowywanie akumulatora**

**PRZESTROGA: Przed przystąpieniem do wykonywania czynności wymagających otwarcia obudowy komputera należy zapoznać się z instrukcjami dotyczącymi bezpieczeństwa dostarczonymi z komputerem i wykonać procedurę przedstawioną w sekcji [Przed rozpoczęciem serwisowania komputera.](#page-9-0) Po zakończeniu pracy należy wykonać procedurę przedstawioną w sekcji [Po zakończeniu serwisowania](#page-11-0)  [komputera.](#page-11-0) Dodatkowe zalecenia dotyczące bezpieczeństwa można znaleźć na stronie Regulatory Compliance (Informacje o zgodności z przepisami prawnymi) pod adresem dell.com/regulatory\_compliance.** 

#### **Procedura**

- **1** Zamknij wyświetlacz i odwróć komputer spodem do góry.
- **2** Przesuń zwalniacz zatrzasku wnęki akumulatora w położenie otwarte.
- **3** Wyjmij akumulator pod kątem z wnęki.

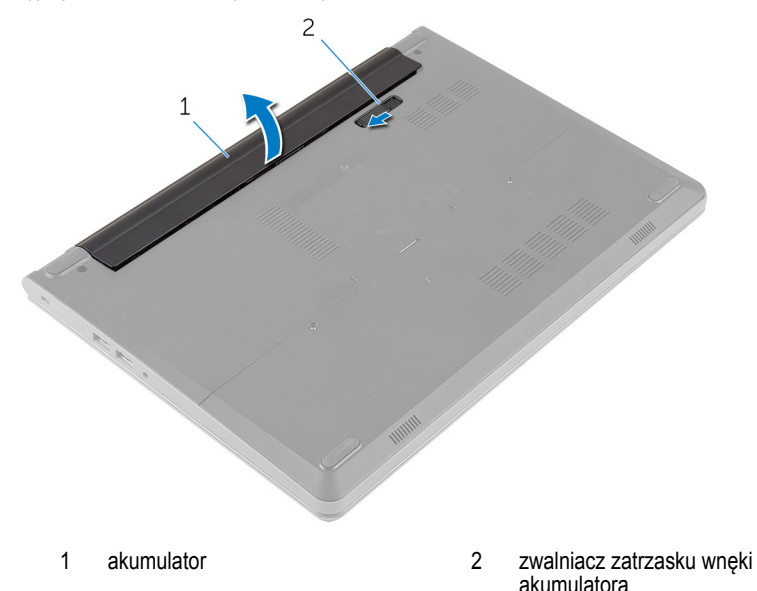

- **4** Odwróć komputer i otwórz wyświetlacz.
- **5** Naciśnij i przytrzymaj przez 5 sekund przycisk zasilania, aby odprowadzić ładunki elektryczne z płyty systemowej.

# <span id="page-13-0"></span>**Instalowanie akumulatora**

 $\triangle$ **PRZESTROGA: Przed przystąpieniem do wykonywania czynności wymagających otwarcia obudowy komputera należy zapoznać się z instrukcjami dotyczącymi bezpieczeństwa dostarczonymi z komputerem i wykonać procedurę przedstawioną w sekcji [Przed rozpoczęciem serwisowania komputera.](#page-9-0) Po zakończeniu pracy należy wykonać procedurę przedstawioną w sekcji [Po zakończeniu serwisowania](#page-11-0)  [komputera.](#page-11-0) Dodatkowe zalecenia dotyczące bezpieczeństwa można znaleźć na stronie Regulatory Compliance (Informacje o zgodności z przepisami prawnymi) pod adresem dell.com/regulatory\_compliance.** 

#### **Procedura**

- **1** Zamknij wyświetlacz i odwróć komputer spodem do góry.
- **2** Umieść akumulator we wnęce akumulatora i zatrzaśnij, aby go zamocować.

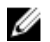

**WAGA:** Upewnij się, że zatrzask zwalniający akumulator jest zabezpieczony.

# <span id="page-14-0"></span>**Wymontowywanie pokrywy dolnej**

**PRZESTROGA: Przed przystąpieniem do wykonywania czynności wymagających otwarcia obudowy komputera należy zapoznać się z instrukcjami dotyczącymi bezpieczeństwa dostarczonymi z komputerem i wykonać procedurę przedstawioną w sekcji [Przed rozpoczęciem serwisowania komputera.](#page-9-0) Po zakończeniu pracy należy wykonać procedurę przedstawioną w sekcji [Po zakończeniu serwisowania](#page-11-0)  [komputera.](#page-11-0) Dodatkowe zalecenia dotyczące bezpieczeństwa można znaleźć na stronie Regulatory Compliance (Informacje o zgodności z przepisami prawnymi) pod adresem dell.com/regulatory\_compliance.** 

#### **Przed wykonaniem procedury**

Wymontuj [akumulator](#page-12-0).

#### **Procedura**

- **1** Wykręć śruby mocujące pokrywę dolną do podstawy komputera.
- **2** Ostrożnie podważ palcami pokrywę dolną, aby ją oddzielić od podstawy komputera.

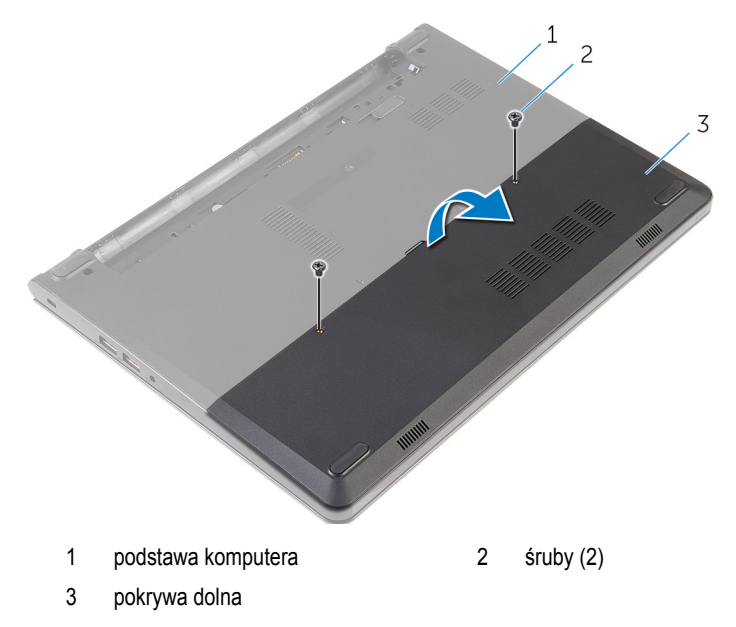

# <span id="page-15-0"></span>**Instalowanie pokrywy dolnej**

**PRZESTROGA: Przed przystąpieniem do wykonywania czynności wymagających**  ∧ **otwarcia obudowy komputera należy zapoznać się z instrukcjami dotyczącymi bezpieczeństwa dostarczonymi z komputerem i wykonać procedurę przedstawioną w sekcji [Przed rozpoczęciem serwisowania komputera.](#page-9-0) Po zakończeniu pracy należy wykonać procedurę przedstawioną w sekcji [Po zakończeniu serwisowania](#page-11-0)  [komputera.](#page-11-0) Dodatkowe zalecenia dotyczące bezpieczeństwa można znaleźć na stronie Regulatory Compliance (Informacje o zgodności z przepisami prawnymi) pod adresem dell.com/regulatory\_compliance.** 

#### **Procedura**

- **1** Wsuń zaczepy w pokrywie dolnej do szczelin w podstawie komputera i wciśnij pokrywę dolną na miejsce.
- **2** Wkręć śruby mocujące pokrywę dolną do podstawy komputera.

#### **Po wykonaniu procedury**

Zainstaluj [akumulator.](#page-13-0)

# <span id="page-16-0"></span>**Wymontowywanie dysku twardego**

**PRZESTROGA: Przed przystąpieniem do wykonywania czynności wymagających otwarcia obudowy komputera należy zapoznać się z instrukcjami dotyczącymi bezpieczeństwa dostarczonymi z komputerem i wykonać procedurę przedstawioną w sekcji [Przed rozpoczęciem serwisowania komputera.](#page-9-0) Po zakończeniu pracy należy wykonać procedurę przedstawioną w sekcji [Po zakończeniu serwisowania](#page-11-0)  [komputera.](#page-11-0) Dodatkowe zalecenia dotyczące bezpieczeństwa można znaleźć na stronie Regulatory Compliance (Informacje o zgodności z przepisami prawnymi) pod adresem dell.com/regulatory\_compliance.** 

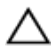

**OSTRZEŻENIE: Dyski twarde są delikatne i należy obchodzić się z nimi bardzo ostrożnie.**

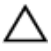

**OSTRZEŻENIE: Nie należy wyjmować dysku twardego, gdy komputer jest włączony lub w stanie uśpienia, ponieważ może to spowodować utratę danych.**

#### **Przed wykonaniem procedury**

- **1** Wymontuj [akumulator](#page-12-0).
- **2** Wymontuj [pokrywę dolną](#page-14-0).

#### **Procedura**

- **1** Wykręć śruby mocujące zestaw dysku twardego do podstawy komputera.
- **2** Podnieś zatrzask i odłącz kabel dysku twardego od płyty systemowej.

Wyjmij zestaw dysku twardego z podstawy komputera.

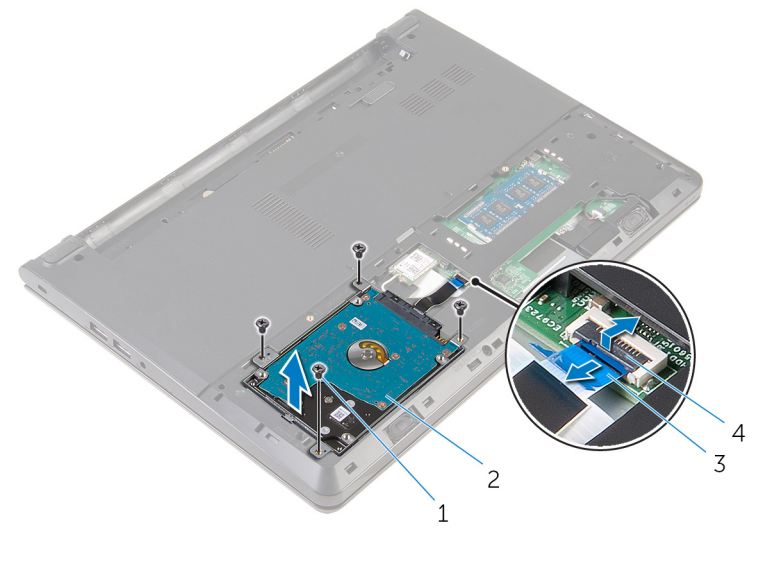

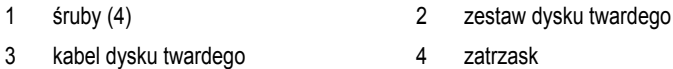

- Wykręć śruby mocujące wspornik do zestawu dysku twardego.
- Zdejmij wspornik z zestawu dysku twardego.

Oddziel przejściówkę od dysku twardego.

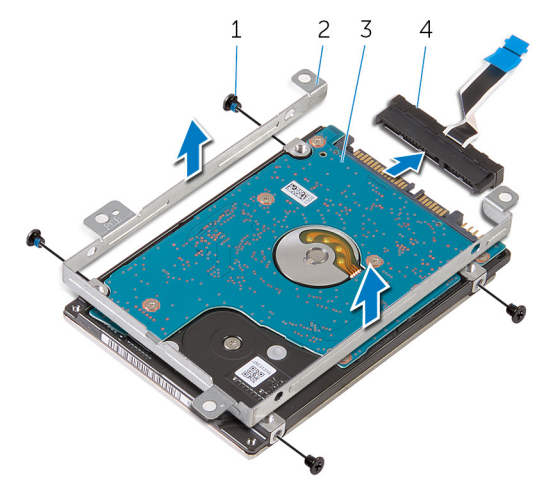

- 
- 
- śruby (4) 2 wspornik dysku twardego
- dysk twardy 4 przejściówka

# <span id="page-19-0"></span>**Instalowanie dysku twardego**

**PRZESTROGA: Przed przystąpieniem do wykonywania czynności wymagających otwarcia obudowy komputera należy zapoznać się z instrukcjami dotyczącymi bezpieczeństwa dostarczonymi z komputerem i wykonać procedurę przedstawioną w sekcji [Przed rozpoczęciem serwisowania komputera.](#page-9-0) Po zakończeniu pracy należy wykonać procedurę przedstawioną w sekcji [Po zakończeniu serwisowania](#page-11-0)  [komputera.](#page-11-0) Dodatkowe zalecenia dotyczące bezpieczeństwa można znaleźć na stronie Regulatory Compliance (Informacje o zgodności z przepisami prawnymi) pod adresem dell.com/regulatory\_compliance.** 

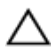

**OSTRZEŻENIE: Dyski twarde są delikatne i należy obchodzić się z nimi bardzo ostrożnie.**

#### **Procedura**

- **1** Podłącz przejściówkę do dysku twardego.
- **2** Dopasuj otwory na śruby we wsporniku dysku twardego do otworów w zestawie dysku twardego.
- **3** Wkręć śruby mocujące wspornik do zestawu dysku twardego.
- **4** Dopasuj otwory na śruby w zestawie dysku twardego do otworów w podstawie komputera.
- **5** Wkręć śruby mocujące zestaw dysku twardego do podstawy komputera.
- **6** Podłącz kabel dysku twardego do złącza na płycie systemowej i naciśnij zatrzask złącza, aby umocować kabel.

#### **Po wykonaniu procedury**

- **1** Zainstaluj [pokrywę dolną](#page-15-0).
- **2** Zainstaluj [akumulator.](#page-13-0)

# <span id="page-20-0"></span>**Wymontowywanie modułów pamięci**

 $\mathbb A$ **PRZESTROGA: Przed przystąpieniem do wykonywania czynności wymagających otwarcia obudowy komputera należy zapoznać się z instrukcjami dotyczącymi bezpieczeństwa dostarczonymi z komputerem i wykonać procedurę przedstawioną w sekcji [Przed rozpoczęciem serwisowania komputera.](#page-9-0) Po zakończeniu pracy należy wykonać procedurę przedstawioną w sekcji [Po zakończeniu serwisowania](#page-11-0)  [komputera.](#page-11-0) Dodatkowe zalecenia dotyczące bezpieczeństwa można znaleźć na stronie Regulatory Compliance (Informacje o zgodności z przepisami prawnymi) pod adresem dell.com/regulatory\_compliance.** 

#### **Przed wykonaniem procedury**

- **1** Wymontuj [akumulator](#page-12-0).
- **2** Wymontuj [pokrywę dolną](#page-14-0).

### **Procedura**

**1** Rozciągnij palcami zaciski mocujące po obu stronach każdego złącza modułu pamięci, aż moduł odskoczy.

Przesuń i wyjmij moduł pamięci z gniazda.

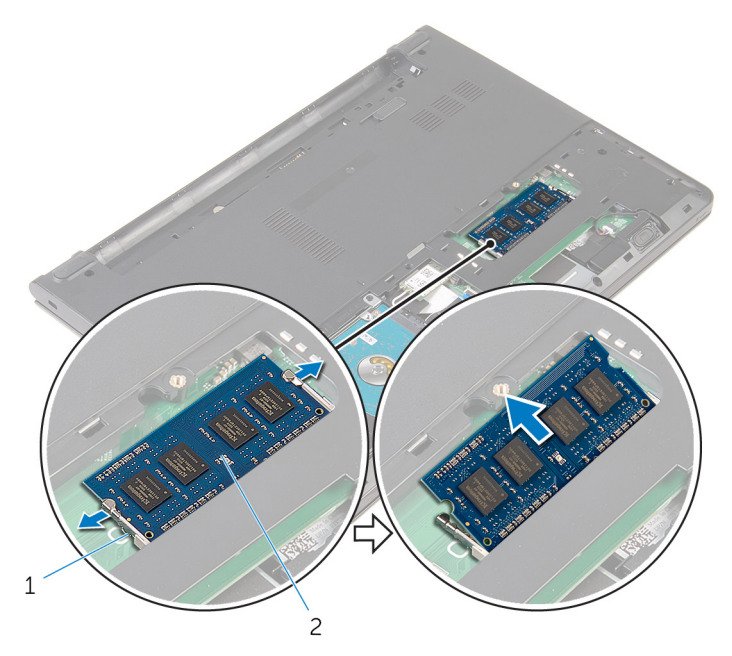

- zaciski mocujące (2) 2 moduł pamięci
	-

# <span id="page-22-0"></span>**Instalowanie modułów pamięci**

**PRZESTROGA: Przed przystąpieniem do wykonywania czynności wymagających**   $\wedge$ **otwarcia obudowy komputera należy zapoznać się z instrukcjami dotyczącymi bezpieczeństwa dostarczonymi z komputerem i wykonać procedurę przedstawioną w sekcji [Przed rozpoczęciem serwisowania komputera.](#page-9-0) Po zakończeniu pracy należy wykonać procedurę przedstawioną w sekcji [Po zakończeniu serwisowania](#page-11-0)  [komputera.](#page-11-0) Dodatkowe zalecenia dotyczące bezpieczeństwa można znaleźć na stronie Regulatory Compliance (Informacje o zgodności z przepisami prawnymi) pod adresem dell.com/regulatory\_compliance.** 

#### **Procedura**

**1** Dopasuj wycięcie w module pamięci do wypustki w gnieździe.

<span id="page-23-0"></span>Włóż moduł pamięci do gniazda pod kątem i dociśnij, aż zostanie osadzony.

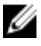

**UWAGA:** Jeśli nie usłyszysz kliknięcia, wyjmij moduł pamięci i zainstaluj go ponownie.

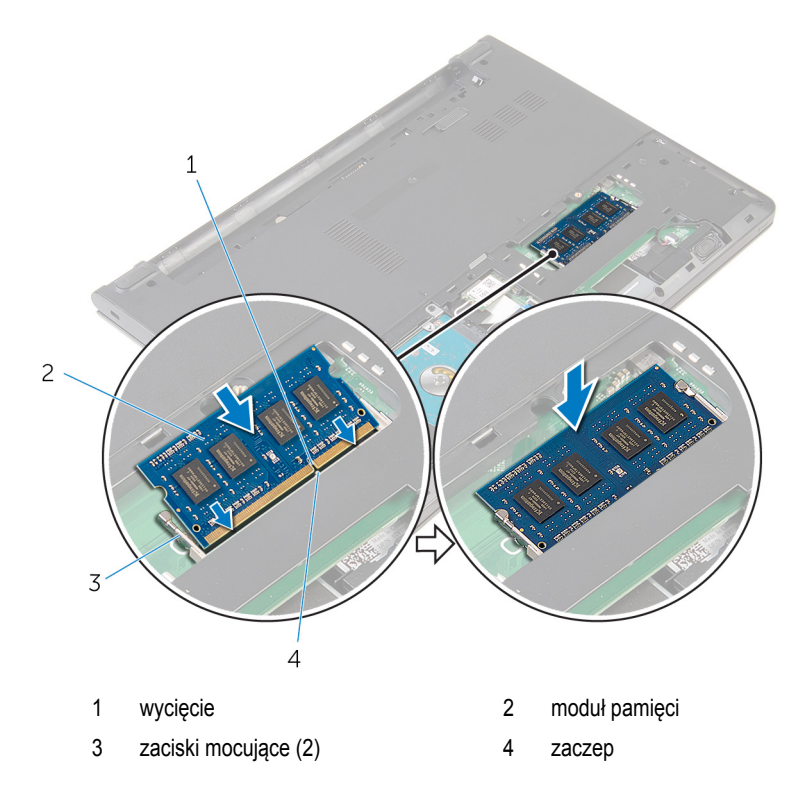

#### **Po wykonaniu procedury**

- Zainstaluj [pokrywę dolną](#page-15-0).
- Zainstaluj **akumulator**.

## <span id="page-24-0"></span>**Wymontowywanie karty sieci bezprzewodowej**

**PRZESTROGA: Przed przystąpieniem do wykonywania czynności wymagających otwarcia obudowy komputera należy zapoznać się z instrukcjami dotyczącymi bezpieczeństwa dostarczonymi z komputerem i wykonać procedurę przedstawioną w sekcji [Przed rozpoczęciem serwisowania komputera.](#page-9-0) Po zakończeniu pracy należy wykonać procedurę przedstawioną w sekcji [Po zakończeniu serwisowania](#page-11-0)  [komputera.](#page-11-0) Dodatkowe zalecenia dotyczące bezpieczeństwa można znaleźć na stronie Regulatory Compliance (Informacje o zgodności z przepisami prawnymi) pod adresem dell.com/regulatory\_compliance.** 

#### **Przed wykonaniem procedury**

- **1** Wymontuj [akumulator](#page-12-0).
- **2** Wymontuj [pokrywę dolną](#page-14-0).

#### **Procedura**

- **1** Odłącz kable antenowe od karty sieci bezprzewodowej.
- **2** Wykręć śrubę mocującą kartę sieci bezprzewodowej do płyty systemowej.

Przesuń i wyjmij kartę sieci bezprzewodowej z gniazda.

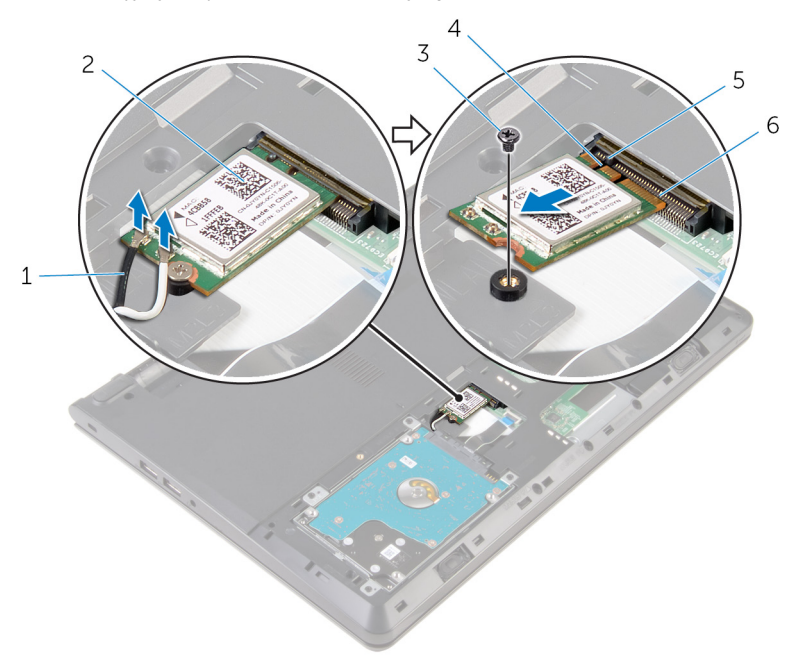

- 
- 
- 
- kable antenowe (2) 2 karta sieci bezprzewodowej
- śruba 4 wycięcie
- zaczep 6 gniazdo karty sieci bezprzewodowej

### <span id="page-26-0"></span>**Instalowanie karty sieci bezprzewodowej**

**PRZESTROGA: Przed przystąpieniem do wykonywania czynności wymagających otwarcia obudowy komputera należy zapoznać się z instrukcjami dotyczącymi bezpieczeństwa dostarczonymi z komputerem i wykonać procedurę przedstawioną w sekcji [Przed rozpoczęciem serwisowania komputera.](#page-9-0) Po zakończeniu pracy należy wykonać procedurę przedstawioną w sekcji [Po zakończeniu serwisowania](#page-11-0)  [komputera.](#page-11-0) Dodatkowe zalecenia dotyczące bezpieczeństwa można znaleźć na stronie Regulatory Compliance (Informacje o zgodności z przepisami prawnymi) pod adresem dell.com/regulatory\_compliance.** 

#### **Procedura**

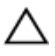

**OSTRZEŻENIE: Aby uniknąć uszkodzenia karty sieci bezprzewodowej, nie należy umieszczać pod kartą żadnych kabli.**

- **1** Dopasuj wycięcie na karcie sieci bezprzewodowej do zaczepu na gnieździe karty bezprzewodowej i wsuń kartę do gniazda.
- **2** Dociśnij drugi koniec karty sieci bezprzewodowej i wkręć śrubę mocującą kartę sieci bezprzewodowej do gniazda na płycie systemowej.
	- **Złącza na karcie sieci bezprzewodowej Kolor kabla antenowego** Kabel główny (biały trójkąt) Biały Kabel pomocniczy (czarny trójkąt) Czarny

#### **3** Podłącz kable antenowe do karty sieci bezprzewodowej.

#### **Po wykonaniu procedury**

- **1** Zainstaluj [pokrywę dolną](#page-15-0).
- **2** Zainstaluj [akumulator.](#page-13-0)

# <span id="page-27-0"></span>**Wymontowywanie klawiatury**

**PRZESTROGA: Przed przystąpieniem do wykonywania czynności wymagających**  ⚠ **otwarcia obudowy komputera należy zapoznać się z instrukcjami dotyczącymi bezpieczeństwa dostarczonymi z komputerem i wykonać procedurę przedstawioną w sekcji [Przed rozpoczęciem serwisowania komputera.](#page-9-0) Po zakończeniu pracy należy wykonać procedurę przedstawioną w sekcji [Po zakończeniu serwisowania](#page-11-0)  [komputera.](#page-11-0) Dodatkowe zalecenia dotyczące bezpieczeństwa można znaleźć na stronie Regulatory Compliance (Informacje o zgodności z przepisami prawnymi) pod adresem dell.com/regulatory\_compliance.** 

#### **Przed wykonaniem procedury**

Wymontuj [akumulator](#page-12-0).

#### **Procedura**

**1** Rysikiem z tworzywa sztucznego delikatnie uwolnij zaczepy mocujące klawiaturę do zestawu podparcia dłoni.

Ostrożnie odwróć klawiaturę i umieść ją na podparciu dłoni.

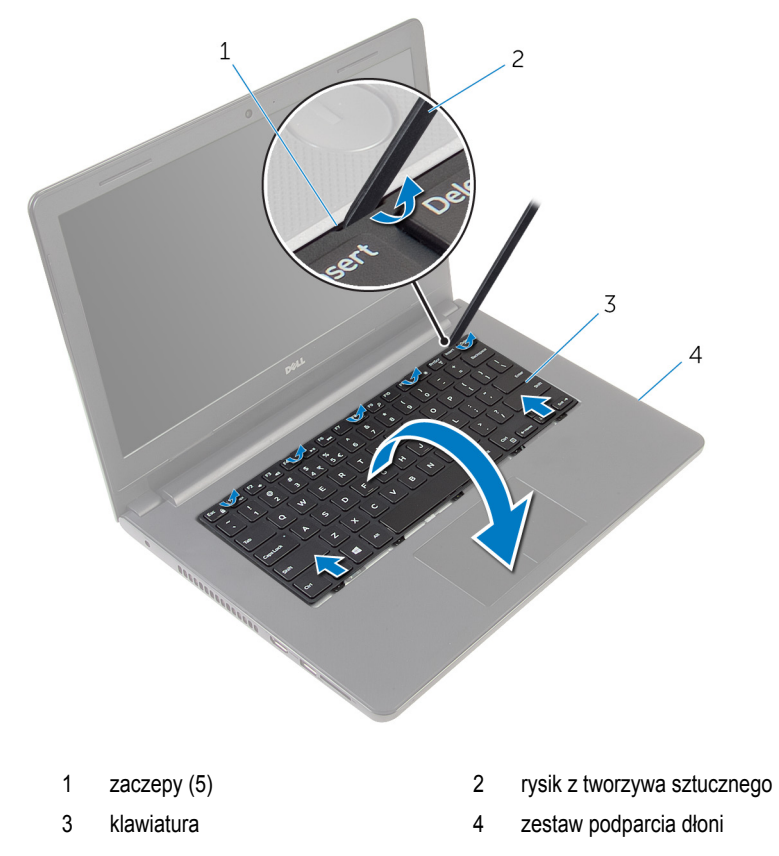

Podnieś zatrzask i odłącz kabel klawiatury od płyty systemowej.

Wyjmij klawiaturę razem z kablem z zestawu podparcia dłoni.

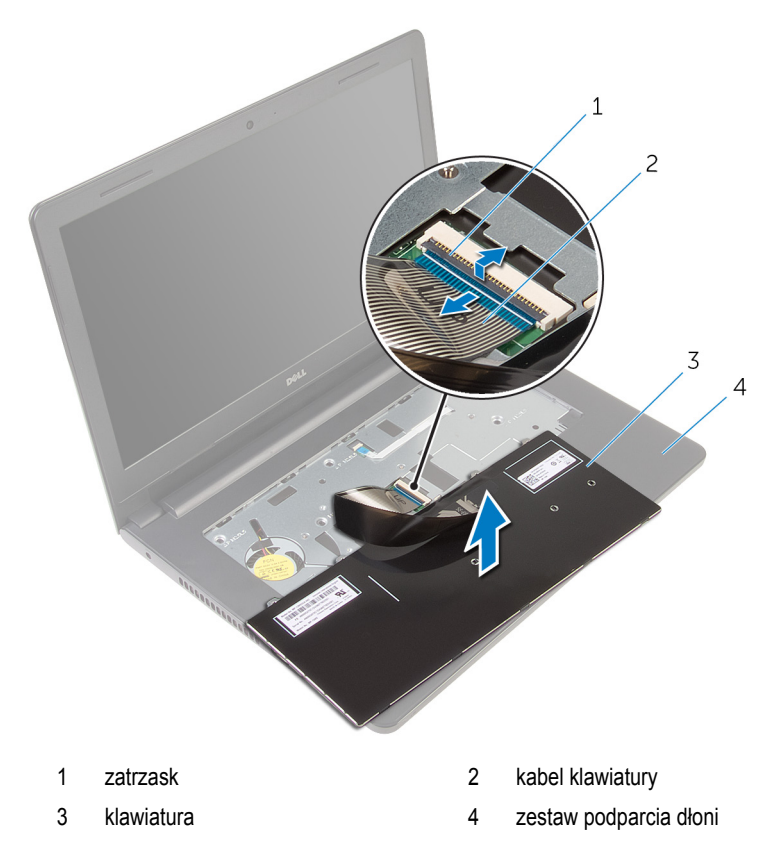

# <span id="page-30-0"></span>**Instalowanie klawiatury**

**PRZESTROGA: Przed przystąpieniem do wykonywania czynności wymagających**   $\wedge$ **otwarcia obudowy komputera należy zapoznać się z instrukcjami dotyczącymi bezpieczeństwa dostarczonymi z komputerem i wykonać procedurę przedstawioną w sekcji [Przed rozpoczęciem serwisowania komputera.](#page-9-0) Po zakończeniu pracy należy wykonać procedurę przedstawioną w sekcji [Po zakończeniu serwisowania](#page-11-0)  [komputera.](#page-11-0) Dodatkowe zalecenia dotyczące bezpieczeństwa można znaleźć na stronie Regulatory Compliance (Informacje o zgodności z przepisami prawnymi) pod adresem dell.com/regulatory\_compliance.** 

#### **Procedura**

- **1** Podłącz kabel klawiatury do złącza na płycie systemowej i naciśnij zatrzask złącza, aby umocować kabel.
- **2** Ostrożnie odwróć klawiaturę, wsuń zaczepy na klawiaturze do szczelin w zestawie podparcia dłoni i wciśnij klawiaturę na miejsce.

#### **Po wykonaniu procedury**

Zainstaluj [akumulator.](#page-13-0)

# <span id="page-31-0"></span>**Wymontowywanie podparcia dłoni**

**PRZESTROGA: Przed przystąpieniem do wykonywania czynności wymagających otwarcia obudowy komputera należy zapoznać się z instrukcjami dotyczącymi bezpieczeństwa dostarczonymi z komputerem i wykonać procedurę przedstawioną w sekcji [Przed rozpoczęciem serwisowania komputera.](#page-9-0) Po zakończeniu pracy należy wykonać procedurę przedstawioną w sekcji [Po zakończeniu serwisowania](#page-11-0)  [komputera.](#page-11-0) Dodatkowe zalecenia dotyczące bezpieczeństwa można znaleźć na stronie Regulatory Compliance (Informacje o zgodności z przepisami prawnymi) pod adresem dell.com/regulatory\_compliance.** 

#### **Przed wykonaniem procedury**

- **1** Wymontuj [akumulator](#page-12-0).
- **2** Wymontuj [pokrywę dolną](#page-14-0).
- **3** Wykonaj punkty od 1 do 3 procedury "[Wymontowywanie dysku twardego](#page-16-0)".
- **4** Wymontuj [klawiaturę.](#page-27-0)

#### **Procedura**

**1** Wykręć śruby mocujące zestaw podparcia dłoni do podstawy komputera.

Podnieś zatrzaski, aby odłączyć kabel tabliczki dotykowej i kabel przycisku zasilania od płyty systemowej.

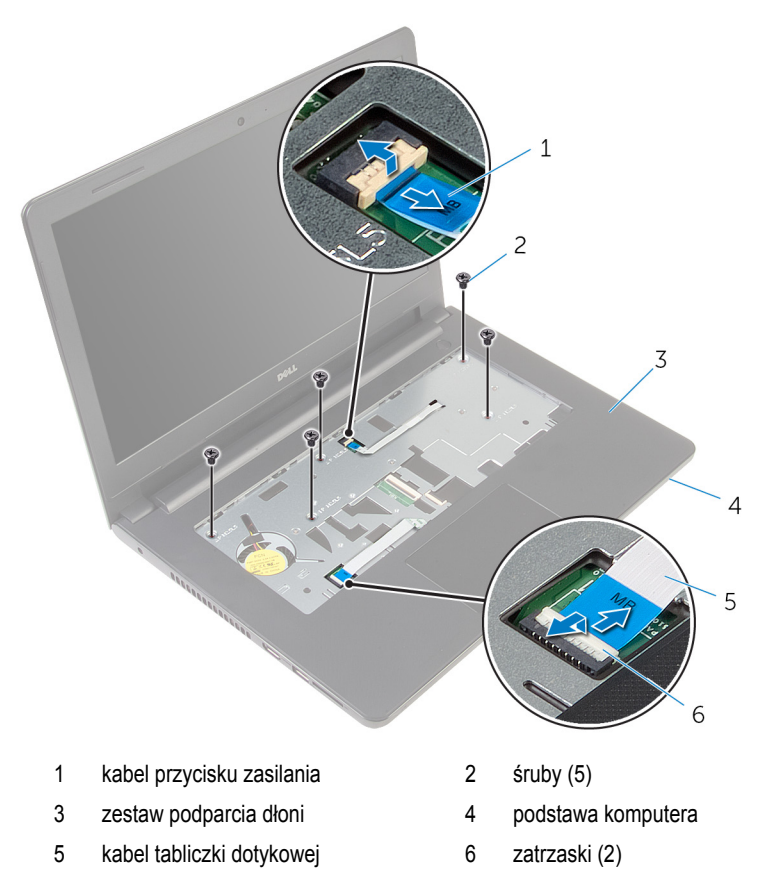

- Zamknij wyświetlacz i odwróć komputer spodem do góry.
- Wykręć śruby mocujące zestaw podparcia dłoni do podstawy komputera.

Odłącz kabel głośnika od płyty systemowej.

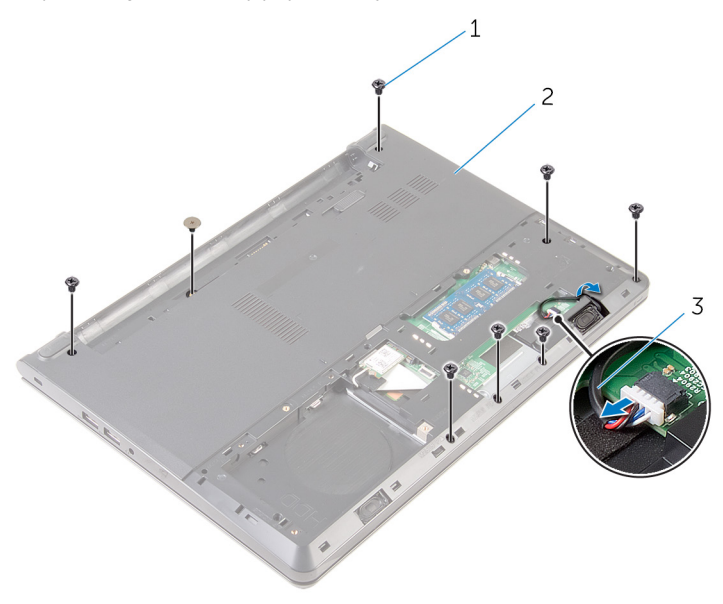

- 
- śruby (8) 2 podstawa komputera
- kabel głośników

Unieś podstawę komputera i rysikiem z tworzywa sztucznego podważ zestaw podparcia dłoni, aby go wyjąć z podstawy komputera.

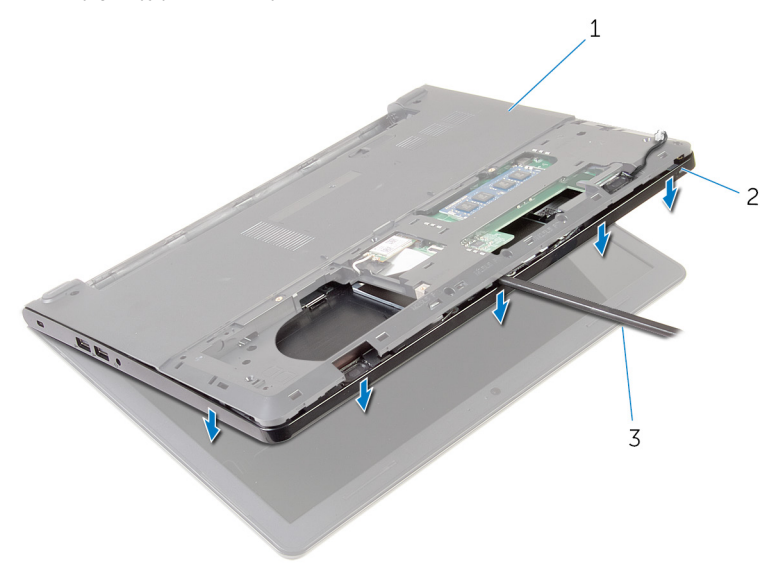

- podstawa komputera 2 zestaw podparcia dłoni
- rysik z tworzywa sztucznego
- Odwróć komputer i otwórz wyświetlacz, odchylając go najdalej, jak to możliwe.

Unieś zestaw podparcia dłoni pod kątem i zdejmij go z podstawy komputera.

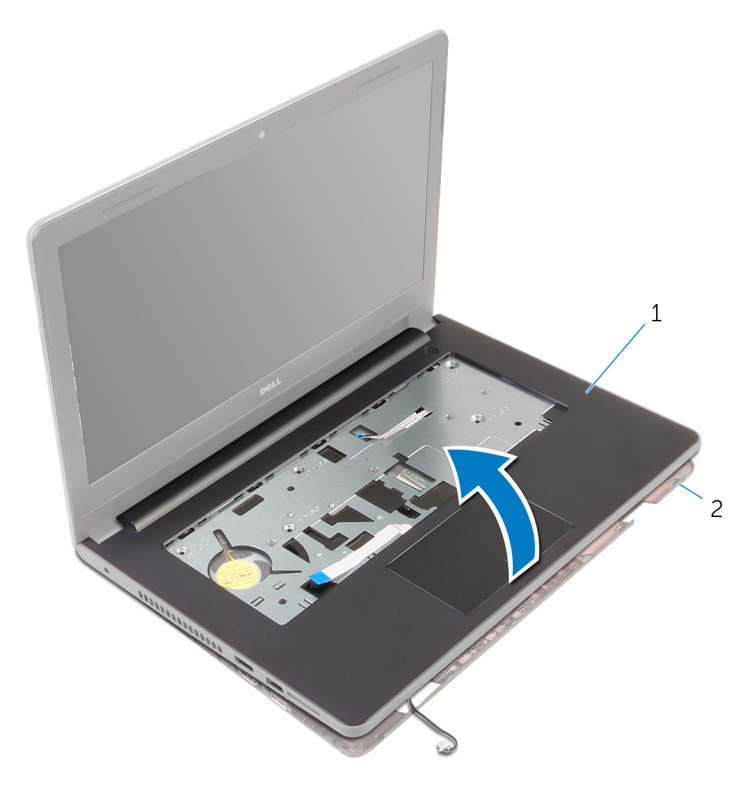

zestaw podparcia dłoni 2 podstawa komputera

- Wykonaj punkty od 1 do 6 procedury "[Wymontowywanie tabliczki dotykowej"](#page-37-0).
- 10 Wykonaj punkty od 1 do 4 procedury "[Wymontowywanie płyty przycisku zasilania"](#page-41-0).
- 11 Wykonaj punkty od 1 do 4 procedury "[Wymontowywanie głośników"](#page-44-0).
## <span id="page-36-0"></span>**Instalowanie podparcia dłoni**

**PRZESTROGA: Przed przystąpieniem do wykonywania czynności wymagających otwarcia obudowy komputera należy zapoznać się z instrukcjami dotyczącymi bezpieczeństwa dostarczonymi z komputerem i wykonać procedurę przedstawioną w sekcji [Przed rozpoczęciem serwisowania komputera.](#page-9-0) Po zakończeniu pracy należy wykonać procedurę przedstawioną w sekcji [Po zakończeniu serwisowania](#page-11-0)  [komputera.](#page-11-0) Dodatkowe zalecenia dotyczące bezpieczeństwa można znaleźć na stronie Regulatory Compliance (Informacje o zgodności z przepisami prawnymi) pod adresem dell.com/regulatory\_compliance.** 

#### **Procedura**

- 1 Wykonaj punkty od 1 do 3 procedury "[Instalowanie głośników](#page-46-0)".
- **2** Wykonaj punkty od 1 do 4 procedury "[Instalowanie płyty przycisku zasilania](#page-43-0)".
- **3** Wykonaj punkty od 1 do 5 procedury "[Instalowanie tabliczki dotykowej](#page-40-0)".
- **4** Przełóż kabel głośników przez otwór w podstawie komputera.
- **5** Dopasuj otwory na śruby w zestawie podparcia dłoni do otworów w podstawie komputera.
- **6** Wkręć śruby mocujące zestaw podparcia dłoni do podstawy komputera.
- **7** Podłącz kabel tabliczki dotykowej i kabel płyty przycisku zasilania do złączy na płycie systemowej i naciśnij zatrzaski, aby umocować kable.
- **8** Zamknij wyświetlacz i odwróć komputer spodem do góry.
- **9** Wkręć śruby mocujące zestaw podparcia dłoni do podstawy komputera.
- **10** Podłącz kabel głośnika do płyty systemowej.
- **11** Odwróć komputer i otwórz wyświetlacz.

- **1** Zainstaluj [klawiaturę.](#page-30-0)
- **2** Wykonaj punkty od 4 do 6 procedury "[Instalowanie dysku twardego"](#page-19-0).
- **3** Zainstaluj [pokrywę dolną](#page-15-0).
- **4** Zainstaluj [akumulator.](#page-13-0)

### **Wymontowywanie tabliczki dotykowej**

**PRZESTROGA: Przed przystąpieniem do wykonywania czynności wymagających**  ∧ **otwarcia obudowy komputera należy zapoznać się z instrukcjami dotyczącymi bezpieczeństwa dostarczonymi z komputerem i wykonać procedurę przedstawioną w sekcji [Przed rozpoczęciem serwisowania komputera.](#page-9-0) Po zakończeniu pracy należy wykonać procedurę przedstawioną w sekcji [Po zakończeniu serwisowania](#page-11-0)  [komputera.](#page-11-0) Dodatkowe zalecenia dotyczące bezpieczeństwa można znaleźć na stronie Regulatory Compliance (Informacje o zgodności z przepisami prawnymi) pod adresem dell.com/regulatory\_compliance.** 

#### **Przed wykonaniem procedury**

- **1** Wymontuj [akumulator](#page-12-0).
- **2** Wymontuj [pokrywę dolną](#page-14-0).
- **3** Wykonaj punkty od 1 do 3 procedury "[Wymontowywanie dysku twardego](#page-16-0)".
- **4** Wymontuj [klawiaturę.](#page-27-0)
- 5 Wykonaj punkty od 1 do 8 procedury "[Wymontowywanie podparcia dłoni"](#page-31-0).

#### **Procedura**

- **1** Odwróć zestaw podparcia dłoni i połóż na czystej, płaskiej powierzchni.
- **2** Wykręć śruby mocujące wspornik tabliczki dotykowej do podparcia dłoni.

Wyjmij wspornik tabliczki dotykowej z zestawu podparcia dłoni.

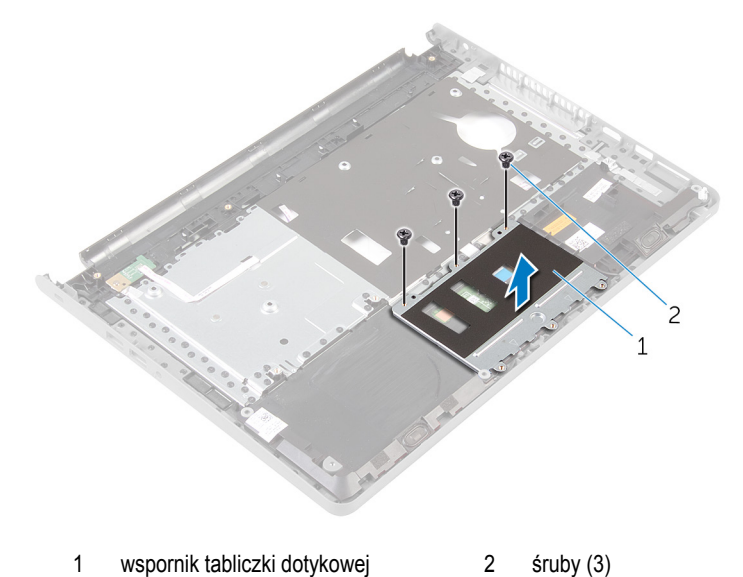

- Unieś zatrzask i odłącz kabel tabliczki dotykowej od tabliczki dotykowej.
- Odklej taśmę mocującą tabliczkę dotykową do zestawu podparcia dłoni.

Wyjmij tabliczkę dotykową z zestawu podparcia dłoni.

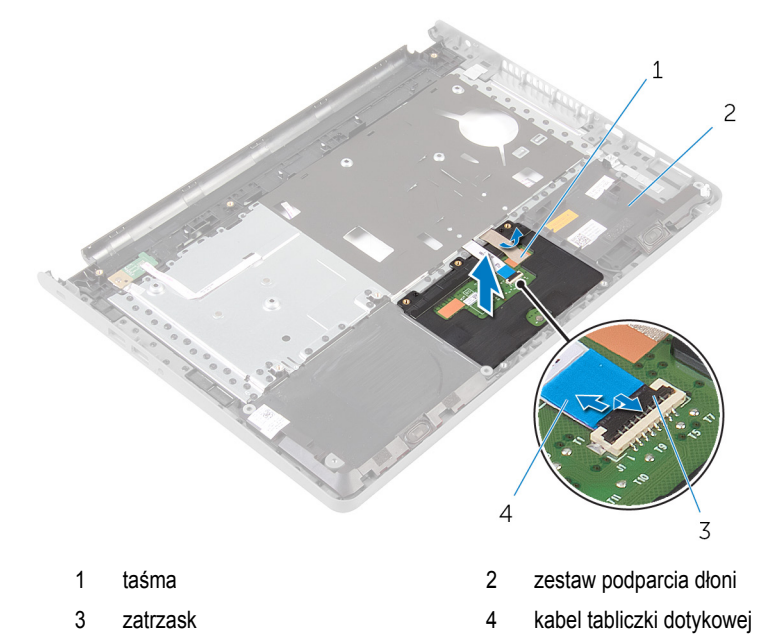

# <span id="page-40-0"></span>**Instalowanie tabliczki dotykowej**

**PRZESTROGA: Przed przystąpieniem do wykonywania czynności wymagających**   $\wedge$ **otwarcia obudowy komputera należy zapoznać się z instrukcjami dotyczącymi bezpieczeństwa dostarczonymi z komputerem i wykonać procedurę przedstawioną w sekcji [Przed rozpoczęciem serwisowania komputera.](#page-9-0) Po zakończeniu pracy należy wykonać procedurę przedstawioną w sekcji [Po zakończeniu serwisowania](#page-11-0)  [komputera.](#page-11-0) Dodatkowe zalecenia dotyczące bezpieczeństwa można znaleźć na stronie Regulatory Compliance (Informacje o zgodności z przepisami prawnymi) pod adresem dell.com/regulatory\_compliance.** 

#### **Procedura**

- **1** Dopasuj otwory na śruby w tabliczce dotykowej do otworów w zestawie podparcia dłoni i przytrzymaj tabliczkę dotykową, aby ją unieruchomić.
- **2** Przyklej taśmę mocującą tabliczkę dotykową do zestawu podparcia dłoni.
- **3** Dopasuj otwory na śruby we wsporniku tabliczki dotykowej do otworów w zestawie podparcia dłoni.
- **4** Wkręć śruby mocujące wspornik tabliczki dotykowej do zestawu podparcia dłoni.
- **5** Odwróć zestaw podparcia dłoni.

- 1 Wykonaj punkty od 4 do 11 procedury "[Instalowanie podparcia dłoni](#page-36-0)".
- **2** Zainstaluj [klawiaturę.](#page-30-0)
- **3** Wykonaj punkty od 4 do 6 procedury "[Instalowanie dysku twardego"](#page-19-0).
- **4** Zainstaluj [pokrywę dolną](#page-15-0).
- **5** Zainstaluj [akumulator.](#page-13-0)

### **Wymontowywanie płyty przycisku zasilania**

**PRZESTROGA: Przed przystąpieniem do wykonywania czynności wymagających**  ∧ **otwarcia obudowy komputera należy zapoznać się z instrukcjami dotyczącymi bezpieczeństwa dostarczonymi z komputerem i wykonać procedurę przedstawioną w sekcji [Przed rozpoczęciem serwisowania komputera.](#page-9-0) Po zakończeniu pracy należy wykonać procedurę przedstawioną w sekcji [Po zakończeniu serwisowania](#page-11-0)  [komputera.](#page-11-0) Dodatkowe zalecenia dotyczące bezpieczeństwa można znaleźć na stronie Regulatory Compliance (Informacje o zgodności z przepisami prawnymi) pod adresem dell.com/regulatory\_compliance.** 

#### **Przed wykonaniem procedury**

- **1** Wymontuj [akumulator](#page-12-0).
- **2** Wymontuj [pokrywę dolną](#page-14-0).
- **3** Wykonaj punkty od 1 do 3 procedury "[Wymontowywanie dysku twardego](#page-16-0)".
- **4** Wymontuj [klawiaturę.](#page-27-0)
- 5 Wykonaj punkty od 1 do 8 procedury "[Wymontowywanie podparcia dłoni"](#page-31-0).

#### **Procedura**

- **1** Odwróć zestaw podparcia dłoni i połóż na czystej, płaskiej powierzchni.
- **2** Wyjmij kabel płyty przycisku zasilania przez otwór w podparciu dłoni.
- **3** Wykręć śrubę mocującą płytę przycisku zasilania do podparcia dłoni.

Przesuń i wyjmij płytę przycisku zasilania razem z kablem spod zaczepu na zestawie podparcia dłoni.

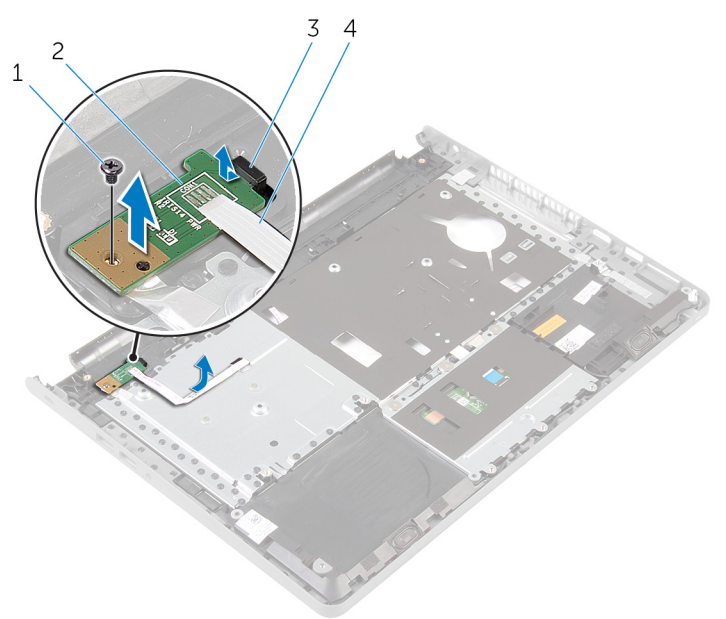

- 
- 
- śruba 2 płyta przycisku zasilania
- zaczep 4 kabel płyty przycisku zasilania

### <span id="page-43-0"></span>**Instalowanie płyty przycisku zasilania**

**PRZESTROGA: Przed przystąpieniem do wykonywania czynności wymagających**  ∧ **otwarcia obudowy komputera należy zapoznać się z instrukcjami dotyczącymi bezpieczeństwa dostarczonymi z komputerem i wykonać procedurę przedstawioną w sekcji [Przed rozpoczęciem serwisowania komputera.](#page-9-0) Po zakończeniu pracy należy wykonać procedurę przedstawioną w sekcji [Po zakończeniu serwisowania](#page-11-0)  [komputera.](#page-11-0) Dodatkowe zalecenia dotyczące bezpieczeństwa można znaleźć na stronie Regulatory Compliance (Informacje o zgodności z przepisami prawnymi) pod adresem dell.com/regulatory\_compliance.** 

#### **Procedura**

- **1** Wsuń płytę przycisku zasilania pod zaczep na zestawie podparcia dłoni i dopasuj otwór na śrubę w płycie przycisku zasilania do otworu w zestawie podparcia dłoni.
- **2** Wkręć śrubę mocującą płytę przycisku zasilania do podparcia dłoni.
- **3** Przełóż kabel płyty przycisku zasilania przez otwór w zestawie podparcia dłoni.
- **4** Odwróć zestaw podparcia dłoni.

- 1 Wykonaj punkty od 4 do 11 procedury "[Instalowanie podparcia dłoni](#page-36-0)".
- **2** Zainstaluj [klawiaturę.](#page-30-0)
- **3** Wykonaj punkty od 4 do 6 procedury "[Instalowanie dysku twardego"](#page-19-0).
- **4** Zainstaluj [pokrywę dolną](#page-15-0).
- **5** Zainstaluj [akumulator.](#page-13-0)

# **Wymontowywanie głośników**

**PRZESTROGA: Przed przystąpieniem do wykonywania czynności wymagających otwarcia obudowy komputera należy zapoznać się z instrukcjami dotyczącymi bezpieczeństwa dostarczonymi z komputerem i wykonać procedurę przedstawioną w sekcji [Przed rozpoczęciem serwisowania komputera.](#page-9-0) Po zakończeniu pracy należy wykonać procedurę przedstawioną w sekcji [Po zakończeniu serwisowania](#page-11-0)  [komputera.](#page-11-0) Dodatkowe zalecenia dotyczące bezpieczeństwa można znaleźć na stronie Regulatory Compliance (Informacje o zgodności z przepisami prawnymi) pod adresem dell.com/regulatory\_compliance.** 

### **Przed wykonaniem procedury**

- **1** Wymontuj [akumulator](#page-12-0).
- **2** Wymontuj [pokrywę dolną](#page-14-0).
- **3** Wykonaj punkty od 1 do 3 procedury "[Wymontowywanie dysku twardego](#page-16-0)".
- **4** Wymontuj [klawiaturę.](#page-27-0)
- 5 Wykonaj punkty od 1 do 8 procedury "Wymontowywanie [podparcia dłoni"](#page-31-0).

#### **Procedura**

- **1** Odwróć zestaw podparcia dłoni i połóż na czystej, płaskiej powierzchni.
- **2** Zwróć uwagę na rozmieszczenie głośników i podważ głośniki, aby je uwolnić z zestawu podparcia dłoni.
- **3** Zwróć uwagę na sposób poprowadzenia kabla głośników i wyjmij kabel z prowadnic w zestawie podparcia dłoni.

Wyjmij głośniki razem z kablem z zestawu podparcia dłoni.

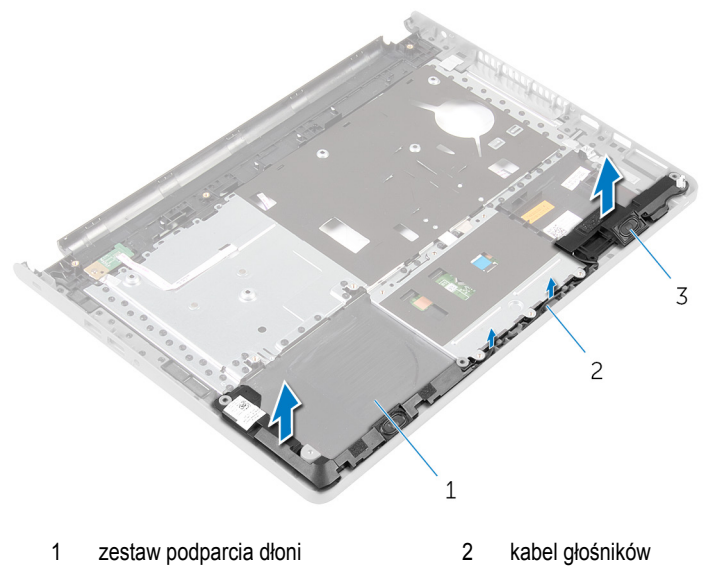

głośniki (2)

# <span id="page-46-0"></span>**Instalowanie głośników**

**PRZESTROGA: Przed przystąpieniem do wykonywania czynności wymagających**  ∧ **otwarcia obudowy komputera należy zapoznać się z instrukcjami dotyczącymi bezpieczeństwa dostarczonymi z komputerem i wykonać procedurę przedstawioną w sekcji [Przed rozpoczęciem serwisowania komputera.](#page-9-0) Po zakończeniu pracy należy wykonać procedurę przedstawioną w sekcji [Po zakończeniu serwisowania](#page-11-0)  [komputera.](#page-11-0) Dodatkowe zalecenia dotyczące bezpieczeństwa można znaleźć na stronie Regulatory Compliance (Informacje o zgodności z przepisami prawnymi) pod adresem dell.com/regulatory\_compliance.** 

#### **Procedura**

- **1** Umieść głośniki w zestawie podparcia dłoni, dopasowując je do wypustek.
- **2** Umieść kabel głośników w prowadnicach w zestawie podparcia dłoni.
- **3** Odwróć zestaw podparcia dłoni.

- 1 Wykonaj punkty od 4 do 11 procedury "Instalowanie [podparcia dłoni](#page-36-0)".
- **2** Zainstaluj [klawiaturę.](#page-30-0)
- **3** Wykonaj punkty od 4 do 6 procedury "Instalowanie [dysku twardego"](#page-19-0).
- **4** Zainstaluj [pokrywę dolną](#page-15-0).
- **5** Zainstaluj [akumulator.](#page-13-0)

# **Wymontowanie płyty we/wy**

**PRZESTROGA: Przed przystąpieniem do wykonywania czynności wymagających otwarcia obudowy komputera należy zapoznać się z instrukcjami dotyczącymi bezpieczeństwa dostarczonymi z komputerem i wykonać procedurę przedstawioną w sekcji [Przed rozpoczęciem serwisowania komputera.](#page-9-0) Po zakończeniu pracy należy wykonać procedurę przedstawioną w sekcji [Po zakończeniu serwisowania](#page-11-0)  [komputera.](#page-11-0) Dodatkowe zalecenia dotyczące bezpieczeństwa można znaleźć na stronie Regulatory Compliance (Informacje o zgodności z przepisami prawnymi) pod adresem dell.com/regulatory\_compliance.** 

#### **Przed wykonaniem procedury**

- **1** Wymontuj **akumulator**.
- **2** Wymontuj [pokrywę dolną](#page-14-0).
- **3** Wykonaj punkty od 1 do 3 procedury "[Wymontowywanie dysku twardego](#page-16-0)".
- **4** Wymontuj [klawiaturę.](#page-27-0)
- 5 Wykonaj punkty od 1 do 8 procedury "Wymontowywanie [podparcia dłoni"](#page-31-0).

#### **Procedura**

- **1** Unieś zatrzask i odłącz kabel płyty we/wy od płyty we/wy.
- **2** Wykręć śrubę mocującą płytę we/wy do podstawy komputera.

Unieś i przesuń płytę we/wy spod zaczepu w podstawie komputera.

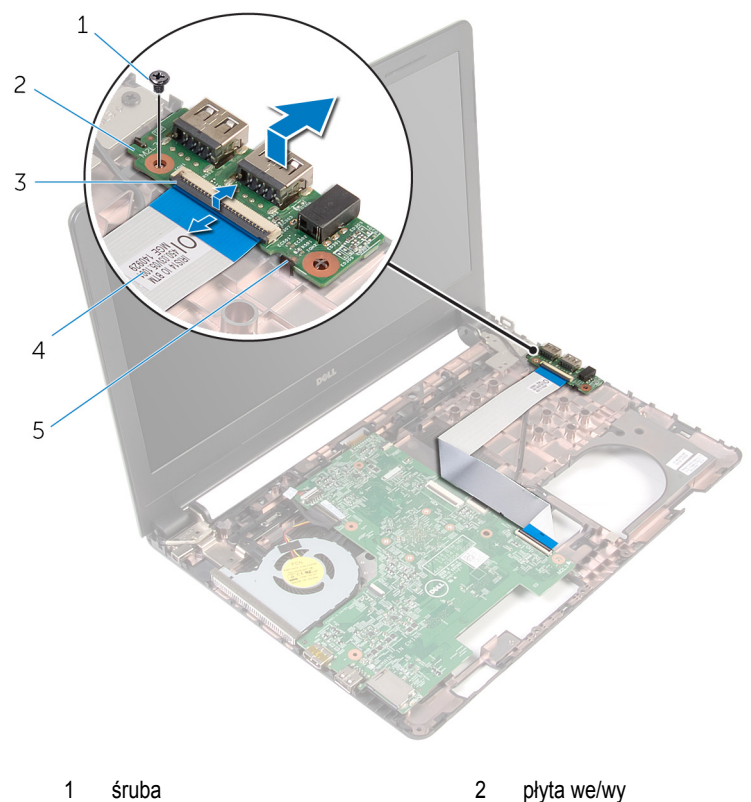

- 
- 
- zaczep
- 
- zatrzask 4 kabel płyty we/wy

### **Instalowanie płyty we/wy**

**PRZESTROGA: Przed przystąpieniem do wykonywania czynności wymagających**  ∧ **otwarcia obudowy komputera należy zapoznać się z instrukcjami dotyczącymi bezpieczeństwa dostarczonymi z komputerem i wykonać procedurę przedstawioną w sekcji [Przed rozpoczęciem serwisowania komputera.](#page-9-0) Po zakończeniu pracy należy wykonać procedurę przedstawioną w sekcji [Po zakończeniu serwisowania](#page-11-0)  [komputera.](#page-11-0) Dodatkowe zalecenia dotyczące bezpieczeństwa można znaleźć na stronie Regulatory Compliance (Informacje o zgodności z przepisami prawnymi) pod adresem dell.com/regulatory\_compliance.** 

#### **Procedura**

- **1** Wsuń płytę we/wy pod zaczep w podstawie komputera i dopasuj otwór na śrubę w płycie we/wy do otworu w podstawie komputera.
- **2** Wkręć śrubę mocującą płytę we/wy do podstawy komputera.
- **3** Podłącz kabel płyty we/wy do płyty we/wy i naciśnij zatrzask, aby zamocować kabel.

- 1 Wykonaj punkty od 4 do 11 procedury "[Instalowanie podparcia dłoni](#page-36-0)".
- **2** Zainstaluj [klawiaturę.](#page-30-0)
- **3** Wykonaj punkty od 4 do 6 procedury "[Instalowanie dysku twardego"](#page-19-0).
- **4** Zainstaluj [pokrywę dolną](#page-15-0).
- **5** Zainstaluj [akumulator.](#page-13-0)

# <span id="page-50-0"></span>**Wymontowywanie płyty systemowej**

**PRZESTROGA: Przed przystąpieniem do wykonywania czynności wymagających otwarcia obudowy komputera należy zapoznać się z instrukcjami dotyczącymi bezpieczeństwa dostarczonymi z komputerem i wykonać procedurę przedstawioną w sekcji [Przed rozpoczęciem serwisowania komputera.](#page-9-0) Po zakończeniu pracy należy wykonać procedurę przedstawioną w sekcji [Po zakończeniu serwisowania](#page-11-0)  [komputera.](#page-11-0) Dodatkowe zalecenia dotyczące bezpieczeństwa można znaleźć na stronie Regulatory Compliance (Informacje o zgodności z przepisami prawnymi) pod adresem dell.com/regulatory\_compliance.** 

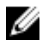

**UWAGA:** Znacznik serwisowy komputera znajduje się na płycie systemowej. Po wymianie płyty systemowej należy wprowadzić znacznik serwisowy w systemie BIOS.

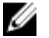

**UWAGA:** Wymiana płyty systemowej powoduje usunięcie wszystkich zmian wprowadzonych w systemie BIOS za pomocą programu konfiguracji systemu. Po wymianie płyty systemowej trzeba ponownie wprowadzić żądane zmiany.

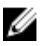

**UWAGA:** Przed odłączeniem kabli od płyty systemowej należy zanotować rozmieszczenie złączy, tak aby móc poprawnie podłączyć kable po wymianie płyty systemowej.

#### **Przed wykonaniem procedury**

- **1** Wymontuj [akumulator](#page-12-0).
- **2** Wymontuj [pokrywę dolną](#page-14-0).
- **3** Wykonaj punkty od 1 do 3 procedury "[Wymontowywanie dysku twardego](#page-16-0)".
- **4** Wymontuj [moduły pamięci](#page-20-0).
- **5** Wymontuj [kartę sieci bezprzewodowej.](#page-24-0)
- **6** Wymontuj [klawiaturę.](#page-27-0)
- **7** Wykonaj punkty od 1 do 8 procedury "Wymontowywanie [podparcia dłoni"](#page-31-0).

#### **Procedura**

- **1** Zdejmij taśmę mocującą kabel wyświetlacza do płyty systemowej.
- **2** Unieś zatrzaski i odłącz kabel wyświetlacza i kabel płyty we/wy od płyty systemowej.

Odłącz kabel gniazda zasilacza od płyty systemowej.

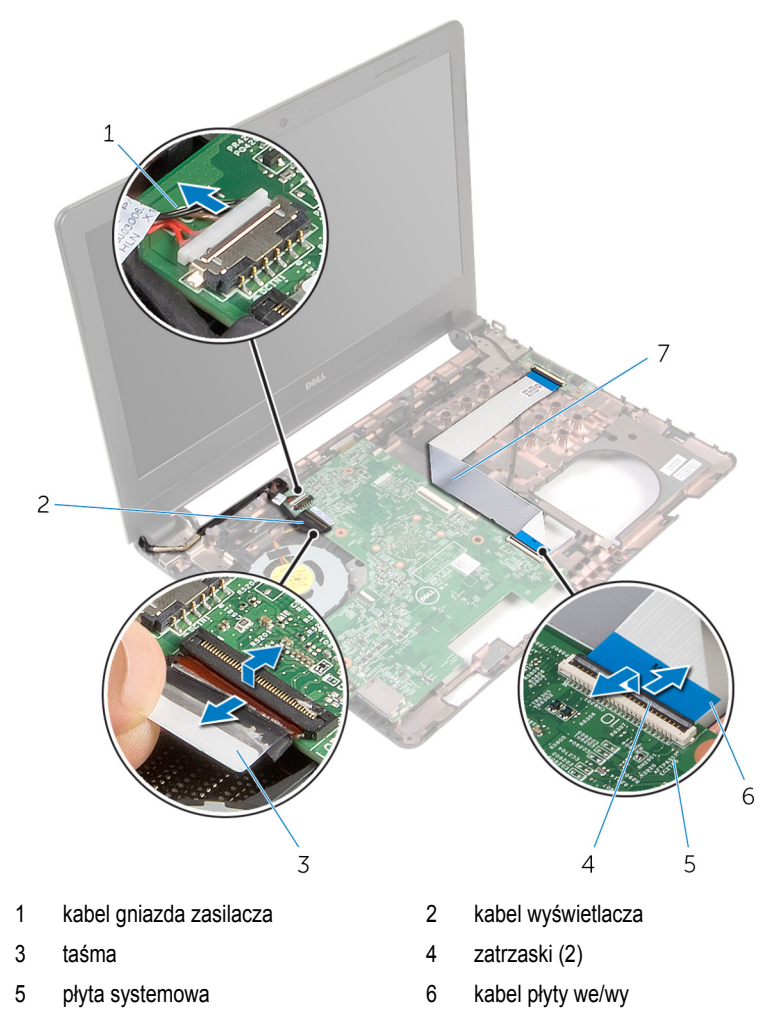

Wykręć śrubę mocującą płytę systemową do podstawy komputera.

Wyjmij płytę systemową z komputera.

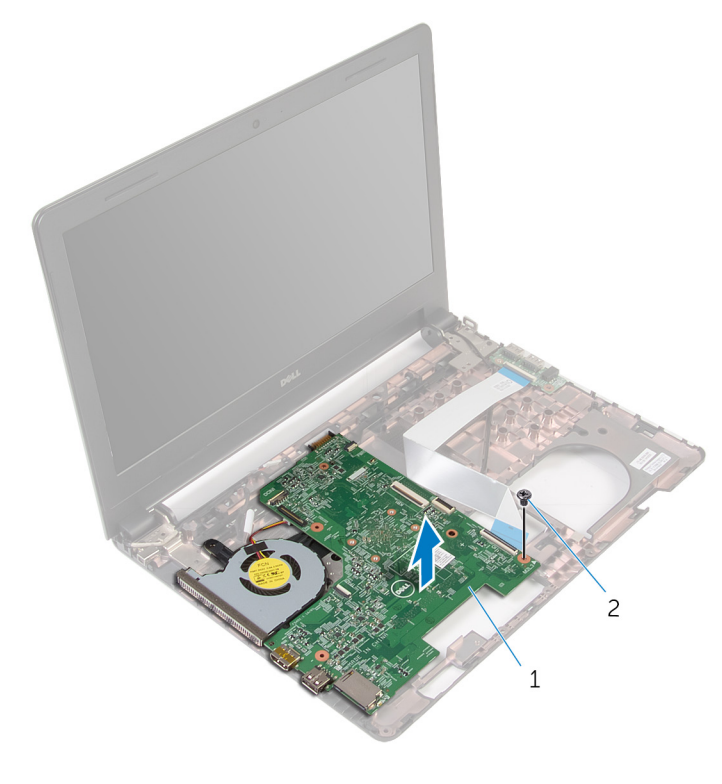

- płyta systemowa 2 śruba
- Odwróć płytę systemową.
- Wymontuj [baterię pastylkową](#page-55-0).
- 8 Wykonaj punkty od 1 do 3 procedury "[Wymontowywanie zestawu chłodzenia](#page-58-0)".

# <span id="page-53-0"></span>**Instalowanie płyty systemowej**

**PRZESTROGA: Przed przystąpieniem do wykonywania czynności wymagających**  ∧ **otwarcia obudowy komputera należy zapoznać się z instrukcjami dotyczącymi bezpieczeństwa dostarczonymi z komputerem i wykonać procedurę przedstawioną w sekcji [Przed rozpoczęciem serwisowania komputera.](#page-9-0) Po zakończeniu pracy należy wykonać procedurę przedstawioną w sekcji [Po zakończeniu serwisowania](#page-11-0)  [komputera.](#page-11-0) Dodatkowe zalecenia dotyczące bezpieczeństwa można znaleźć na stronie Regulatory Compliance (Informacje o zgodności z przepisami prawnymi) pod adresem dell.com/regulatory\_compliance.** 

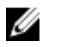

**UWAGA:** Znacznik serwisowy komputera znajduje się na płycie systemowej. Po wymianie płyty systemowej należy wprowadzić znacznik serwisowy w systemie BIOS.

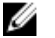

**UWAGA:** Wymiana płyty systemowej powoduje usunięcie wszystkich zmian wprowadzonych w systemie BIOS za pomocą programu konfiguracji systemu. Po wymianie płyty systemowej trzeba ponownie wprowadzić żądane zmiany.

#### **Procedura**

- **1** Zainstaluj [baterię pastylkową.](#page-57-0)
- **2 Wykonaj punkty od 2 do 4 procedury "[Instalowanie zestawu chłodzenia"](#page-60-0).**
- **3** Odwróć płytę systemową.
- **4** Dopasuj otwór na śrubę w płycie systemowej do otworu w podstawie komputera.

#### **OSTRZEŻENIE: Upewnij się, że pod płytą systemową nie ma żadnych kabli.**

- **5** Wkręć śrubę mocującą płytę systemową do podstawy komputera.
- **6** Podłącz kabel gniazda zasilacza do płyty systemowej.
- **7** Podłącz kabel wyświetlacza i kabel płyty we/wy do płyty systemowej i naciśnij zatrzaski złączy, aby zamocować kable.
- **8** Przyklej taśmę mocującą kabel wyświetlacza do płyty systemowej.

- 1 Wykonaj punkty od 4 do 11 procedury "[Instalowanie podparcia dłoni](#page-36-0)".
- **2** Zainstaluj [klawiaturę.](#page-30-0)
- **3** Zainstaluj [kartę sieci bezprzewodowej](#page-26-0).
- **4** Zainstaluj [moduły pamięci.](#page-22-0)
- 5 Wykonaj punkty od 4 do 6 procedury "[Instalowanie dysku twardego"](#page-19-0).
- Zainstaluj [pokrywę dolną](#page-15-0).
- Zainstaluj [akumulator.](#page-13-0)

### <span id="page-55-0"></span>**Wymontowywanie baterii pastylkowej**

**PRZESTROGA: Przed przystąpieniem do wykonywania czynności wymagających**   $\wedge$ **otwarcia obudowy komputera należy zapoznać się z instrukcjami dotyczącymi bezpieczeństwa dostarczonymi z komputerem i wykonać procedurę przedstawioną w sekcji [Przed rozpoczęciem serwisowania komputera.](#page-9-0) Po zakończeniu pracy należy wykonać procedurę przedstawioną w sekcji [Po zakończeniu serwisowania](#page-11-0)  [komputera.](#page-11-0) Dodatkowe zalecenia dotyczące bezpieczeństwa można znaleźć na stronie Regulatory Compliance (Informacje o zgodności z przepisami prawnymi) pod adresem dell.com/regulatory\_compliance.** 

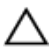

**OSTRZEŻENIE: Wyjęcie baterii pastylkowej powoduje zresetowanie ustawień systemu BIOS i przywrócenie ich domyślnych wartości. Producent zaleca zanotowanie ustawień systemu BIOS przed wyjęciem baterii pastylkowej.**

#### **Przed wykonaniem procedury**

- **1** Wymontuj [akumulator](#page-12-0).
- **2** Wymontuj [pokrywę dolną](#page-14-0).
- **3** Wykonaj punkty od 1 do 3 procedury "[Wymontowywanie dysku twardego](#page-16-0)".
- **4** Wymontuj [moduły pamięci](#page-20-0).
- **5** Wymontuj [kartę sieci bezprzewodowej.](#page-24-0)
- **6** Wymontuj **klawiaturę**.
- **7** Wykonaj punkty od 1 do 8 procedury "Wymontowywanie [podparcia dłoni"](#page-31-0).
- 8 Wykonaj punkty od 1 do 6 procedury "[Wymontowywanie płyty systemowej"](#page-50-0).

### **Procedura**

Rysikiem z tworzywa sztucznego delikatnie podważ baterię pastylkową i wyjmij ją z gniazda.

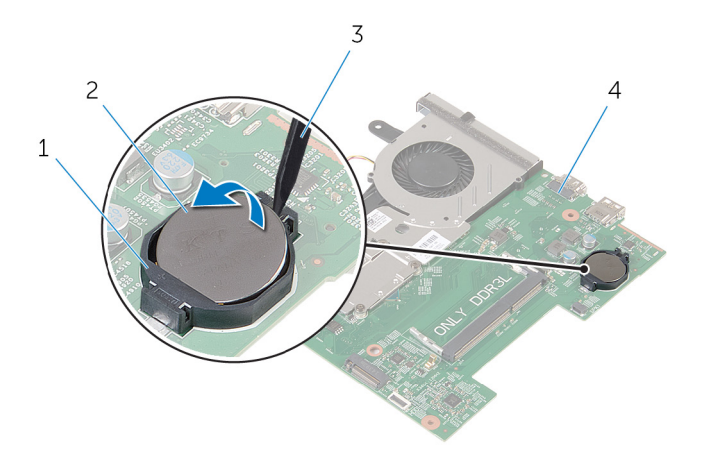

- 
- rysik z tworzywa sztucznego 4 płyta systemowa
- gniazdo baterii 2 bateria pastylkowa
	-

# <span id="page-57-0"></span>**Instalowanie baterii pastylkowej**

**PRZESTROGA: Przed przystąpieniem do wykonywania czynności wymagających**  ∧ **otwarcia obudowy komputera należy zapoznać się z instrukcjami dotyczącymi bezpieczeństwa dostarczonymi z komputerem i wykonać procedurę przedstawioną w sekcji [Przed rozpoczęciem serwisowania komputera.](#page-9-0) Po zakończeniu pracy należy wykonać procedurę przedstawioną w sekcji [Po zakończeniu serwisowania](#page-11-0)  [komputera.](#page-11-0) Dodatkowe zalecenia dotyczące bezpieczeństwa można znaleźć na stronie Regulatory Compliance (Informacje o zgodności z przepisami prawnymi) pod adresem dell.com/regulatory\_compliance.** 

#### **Procedura**

Włóż baterię pastylkową do gniazda na płycie systemowej biegunem dodatnim skierowanym do góry.

- 1 Wykonaj punkty od 3 do 8 procedury "[Instalowanie płyty systemowej"](#page-53-0).
- **2 Wykonaj punkty od 4 do 11 procedury "[Instalowanie podparcia dłoni](#page-36-0)".**
- **3** Zainstaluj [klawiaturę.](#page-30-0)
- **4** Zainstaluj [kartę sieci bezprzewodowej](#page-26-0).
- **5** Zainstaluj [moduły pamięci.](#page-22-0)
- 6 Wykonaj punkty od 4 do 6 procedury "[Instalowanie dysku twardego"](#page-19-0).
- **7** Zainstaluj [pokrywę dolną](#page-15-0).
- **8** Zainstaluj [akumulator.](#page-13-0)

### <span id="page-58-0"></span>**Wymontowywanie zestawu chłodzenia**

**PRZESTROGA: Przed przystąpieniem do wykonywania czynności wymagających**  ∧ **otwarcia obudowy komputera należy zapoznać się z instrukcjami dotyczącymi bezpieczeństwa dostarczonymi z komputerem i wykonać procedurę przedstawioną w sekcji [Przed rozpoczęciem serwisowania komputera.](#page-9-0) Po zakończeniu pracy należy wykonać procedurę przedstawioną w sekcji [Po zakończeniu serwisowania](#page-11-0)  [komputera.](#page-11-0) Dodatkowe zalecenia dotyczące bezpieczeństwa można znaleźć na stronie Regulatory Compliance (Informacje o zgodności z przepisami prawnymi) pod adresem dell.com/regulatory\_compliance.** 

#### **Przed wykonaniem procedury**

- **1** Wymontuj [akumulator](#page-12-0).
- **2** Wymontuj [pokrywę dolną](#page-14-0).
- **3** Wykonaj punkty od 1 do 3 procedury "[Wymontowywanie dysku twardego](#page-16-0)".
- **4** Wymontuj [moduły pamięci](#page-20-0).
- **5** Wymontuj [kartę sieci bezprzewodowej.](#page-24-0)
- **6** Wymontuj [klawiaturę.](#page-27-0)
- **7** Wykonaj punkty od 1 do 8 procedury "[Wymontowywanie podparcia dłoni"](#page-31-0).
- 8 Wykonaj punkty od 1 do 6 procedury "[Wymontowywanie płyty systemowej"](#page-50-0).

#### **Procedura**

- **1** W kolejności wskazanej na zestawie chłodzenia poluzuj śruby mocujące zestaw chłodzenia do płyty systemowej.
- **2** Odłącz kabel wentylatora od płyty systemowej.

Zdejmij zestaw chłodzenia procesora z płyty systemowej.

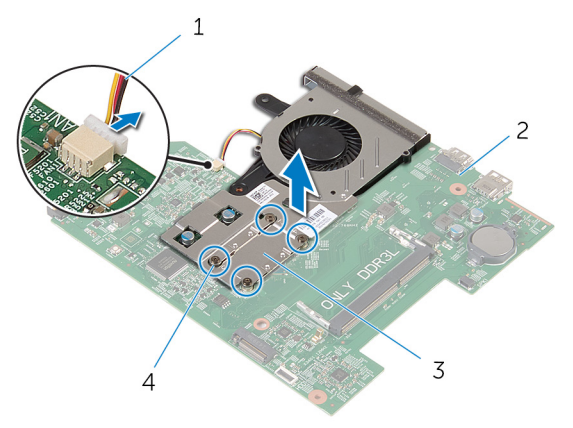

- kabel wentylatora 2 płyta systemowa
- zestaw chłodzenia 4 śruby mocujące (4)
- 4 Wykonaj punkty od 1 do 3 procedury "[Wymontowywanie wentylatora](#page-61-0)".

### <span id="page-60-0"></span>**Instalowanie zestawu chłodzenia**

**PRZESTROGA: Przed przystąpieniem do wykonywania czynności wymagających**  ∧ **otwarcia obudowy komputera należy zapoznać się z instrukcjami dotyczącymi bezpieczeństwa dostarczonymi z komputerem i wykonać procedurę przedstawioną w sekcji [Przed rozpoczęciem serwisowania komputera.](#page-9-0) Po zakończeniu pracy należy wykonać procedurę przedstawioną w sekcji [Po zakończeniu serwisowania](#page-11-0)  [komputera.](#page-11-0) Dodatkowe zalecenia dotyczące bezpieczeństwa można znaleźć na stronie Regulatory Compliance (Informacje o zgodności z przepisami prawnymi) pod adresem dell.com/regulatory\_compliance.** 

#### **Procedura**

- 1 Wykonaj punkty od 1 do 3 procedury "[Instalowanie wentylatora"](#page-63-0).
- **2** Dopasuj otwory na śruby w zestawie chłodzenia do otworów w płycie systemowej.
- **3** W kolejności wskazanej na zestawie chłodzenia dokręć śruby mocujące zestaw chłodzenia do płyty systemowej.
- **4** Podłącz kabel wentylatora do złącza na płycie systemowej.

- 1 Wykonaj punkty od 3 do 8 procedury "[Instalowanie płyty systemowej"](#page-53-0).
- 2 Wykonaj punkty od 4 do 11 procedury "[Instalowanie podparcia dłoni](#page-36-0)".
- **3** Zainstaluj [klawiaturę.](#page-30-0)
- **4** Zainstaluj [kartę sieci bezprzewodowej](#page-26-0).
- **5** Zainstaluj [moduły pamięci.](#page-22-0)
- 6 Wykonaj punkty od 4 do 6 procedury "[Instalowanie dysku twardego"](#page-19-0).
- **7** Zainstaluj [pokrywę dolną](#page-15-0).
- **8** Zainstaluj [akumulator.](#page-13-0)

# <span id="page-61-0"></span>**Wymontowywanie wentylatora**

**PRZESTROGA: Przed przystąpieniem do wykonywania czynności wymagających otwarcia obudowy komputera należy zapoznać się z instrukcjami dotyczącymi bezpieczeństwa dostarczonymi z komputerem i wykonać procedurę przedstawioną w sekcji [Przed rozpoczęciem serwisowania komputera.](#page-9-0) Po zakończeniu pracy należy wykonać procedurę przedstawioną w sekcji [Po zakończeniu serwisowania](#page-11-0)  [komputera.](#page-11-0) Dodatkowe zalecenia dotyczące bezpieczeństwa można znaleźć na stronie Regulatory Compliance (Informacje o zgodności z przepisami prawnymi) pod adresem dell.com/regulatory\_compliance.** 

#### **Przed wykonaniem procedury**

- **1** Wymontuj [akumulator](#page-12-0).
- **2** Wymontuj [pokrywę dolną](#page-14-0).
- **3** Wykonaj punkty od 1 do 3 procedury "[Wymontowywanie dysku twardego](#page-16-0)".
- **4** Wymontuj [moduły pamięci](#page-20-0).
- **5** Wymontuj [kartę sieci bezprzewodowej.](#page-24-0)
- **6** Wymontuj [klawiaturę.](#page-27-0)
- **7** Wykonaj punkty od 1 do 8 procedury "[Wymontowywanie podparcia dłoni"](#page-31-0).
- 8 Wykonaj punkty od 1 do 6 procedury "[Wymontowywanie płyty systemowej"](#page-50-0).
- 9 Wykonaj punkty od 1 do 3 procedury "[Wymontowywanie zestawu chłodzenia](#page-58-0)".

#### **Procedura**

**1** Wykręć śruby mocujące wentylator do zestawu chłodzenia.

Odwróć zestaw chłodzenia.

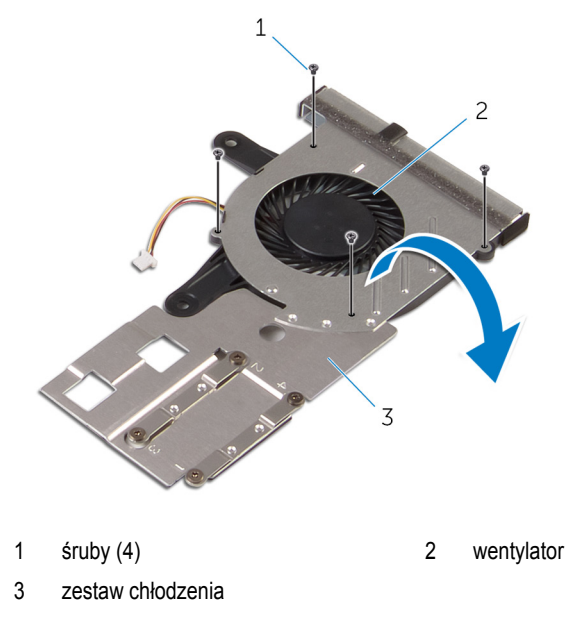

Zdejmij wentylator z zestawu chłodzenia.

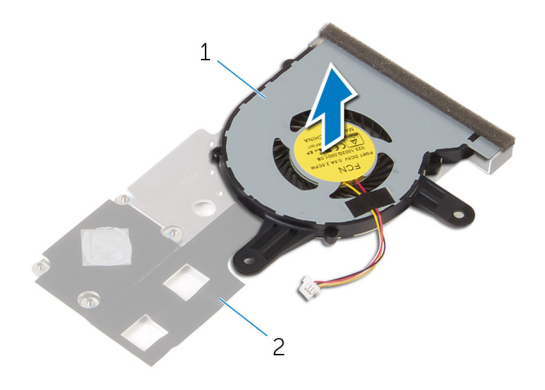

wentylator 2 zestaw chłodzenia

### <span id="page-63-0"></span>**Instalowanie wentylatora**

**PRZESTROGA: Przed przystąpieniem do wykonywania czynności wymagających otwarcia obudowy komputera należy zapoznać się z instrukcjami dotyczącymi bezpieczeństwa dostarczonymi z komputerem i wykonać procedurę przedstawioną w sekcji [Przed rozpoczęciem serwisowania komputera.](#page-9-0) Po zakończeniu pracy należy wykonać procedurę przedstawioną w sekcji [Po zakończeniu serwisowania](#page-11-0)  [komputera.](#page-11-0) Dodatkowe zalecenia dotyczące bezpieczeństwa można znaleźć na stronie Regulatory Compliance (Informacje o zgodności z przepisami prawnymi) pod adresem dell.com/regulatory\_compliance.** 

#### **Procedura**

- **1** Umieść wentylator na zestawie chłodzenia.
- **2** Odwróć zestaw chłodzenia.
- **3** Wkręć śruby mocujące wentylator do zestawu chłodzenia.

- 1 Wykonaj punkty od 2 do 4 procedury "[Instalowanie zestawu chłodzenia"](#page-60-0).
- **2** Wykonaj punkty od 3 do 8 procedury "[Instalowanie płyty systemowej"](#page-53-0).
- **3** Wykonaj punkty od 4 do 11 procedury "[Instalowanie podparcia dłoni](#page-36-0)".
- **4** Zainstaluj [klawiaturę.](#page-30-0)
- **5** Zainstaluj [kartę sieci bezprzewodowej](#page-26-0).
- **6** Zainstaluj [moduły pamięci.](#page-22-0)
- **7** Wykonaj punkty od 4 do 6 procedury "[Instalowanie dysku twardego"](#page-19-0).
- **8** Zainstaluj [pokrywę dolną](#page-15-0).
- **9** Zainstaluj [akumulator.](#page-13-0)

### **Wymontowywanie zestawu wyświetlacza**

**PRZESTROGA: Przed przystąpieniem do wykonywania czynności wymagających**  ∧ **otwarcia obudowy komputera należy zapoznać się z instrukcjami dotyczącymi bezpieczeństwa dostarczonymi z komputerem i wykonać procedurę przedstawioną w sekcji [Przed rozpoczęciem serwisowania komputera.](#page-9-0) Po zakończeniu pracy należy wykonać procedurę przedstawioną w sekcji [Po zakończeniu serwisowania](#page-11-0)  [komputera.](#page-11-0) Dodatkowe zalecenia dotyczące bezpieczeństwa można znaleźć na stronie Regulatory Compliance (Informacje o zgodności z przepisami prawnymi) pod adresem dell.com/regulatory\_compliance.** 

#### **Przed wykonaniem procedury**

- **1** Wymontuj [akumulator](#page-12-0).
- **2** Wymontuj [pokrywę dolną](#page-14-0).
- **3** Wykonaj punkty od 1 do 3 procedury "[Wymontowywanie dysku twardego](#page-16-0)".
- **4** Wymontuj [moduły pamięci](#page-20-0).
- **5** Wymontuj [kartę sieci bezprzewodowej.](#page-24-0)
- **6** Wymontuj [klawiaturę.](#page-27-0)
- **7** Wykonaj punkty od 1 do 8 procedury "[Wymontowywanie podparcia dłoni"](#page-31-0).
- 8 Wykonaj punkty od 1 do 5 procedury "[Wymontowywanie płyty systemowej"](#page-50-0).

#### **Procedura**

**1** Zamknij wyświetlacz i odwróć komputer spodem do góry.

Przełóż kable antenowe przez otwór w podstawie komputera.

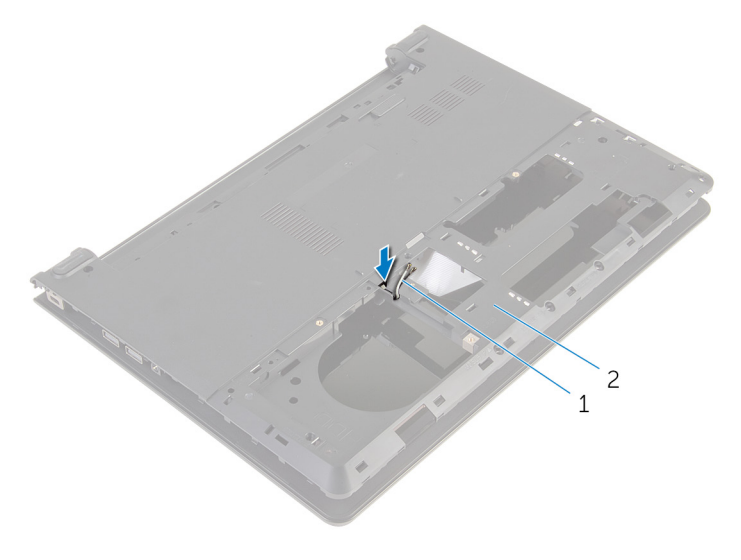

kable antenowe (2) 2 podstawa komputera

- Odwróć komputer i otwórz wyświetlacz.
- Unieś zatrzask i odłącz kabel płyty we/wy od płyty we/wy.

Wyjmij kabel płyty we/wy z podstawy komputera.

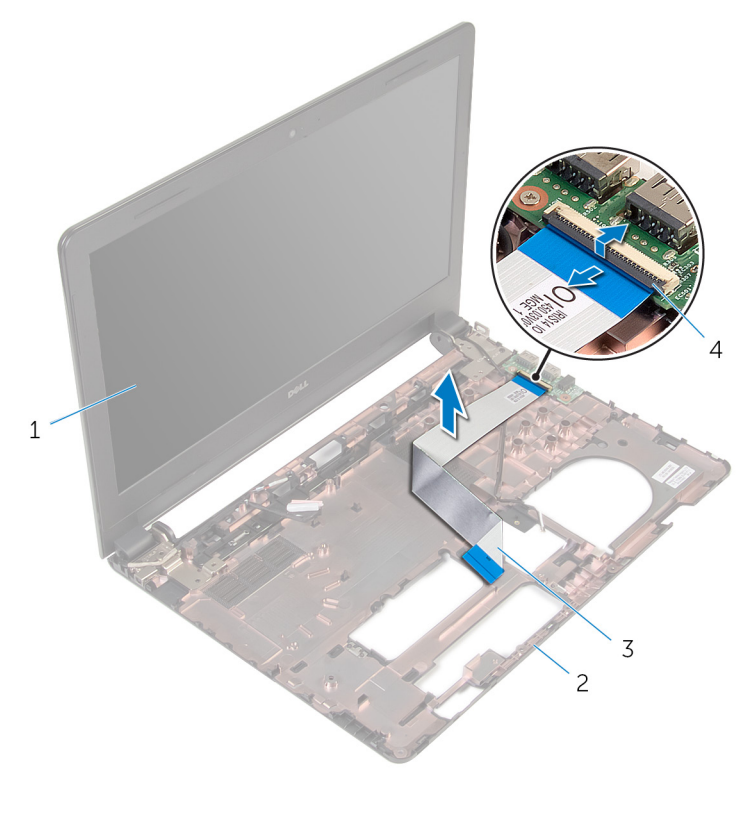

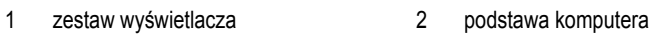

- kabel płyty we/wy 4 zatrzask
- Zwróć uwagę na sposób poprowadzenia kabla antenowego i wyjmij kabel z prowadnic w podstawie komputera.

Zwróć uwagę na sposób poprowadzenia kabla wyświetlacza i wyjmij kabel z prowadnic w podstawie komputera.

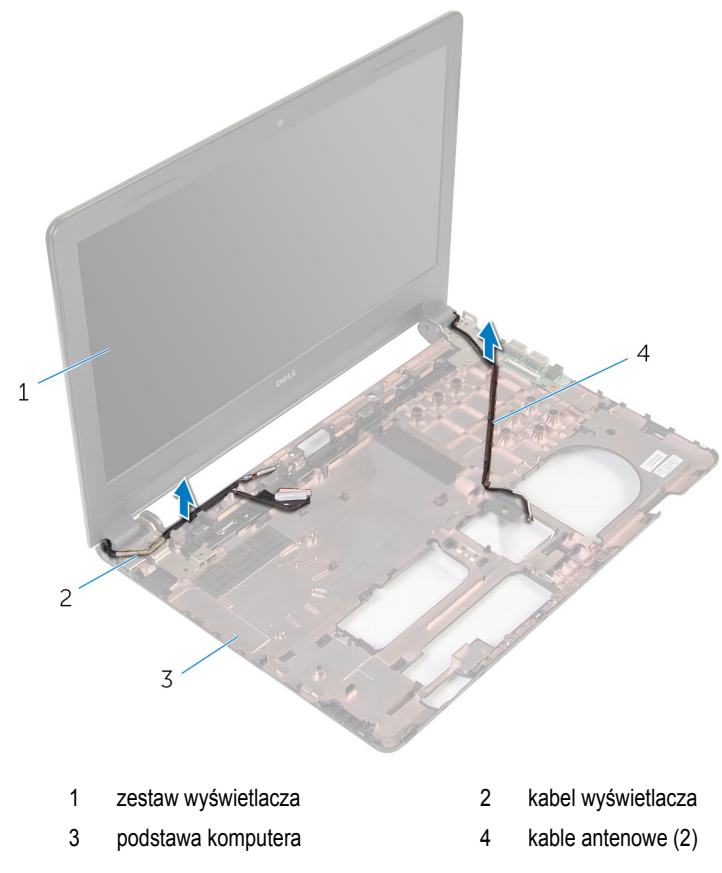

Wykręć śruby mocujące zawiasy wyświetlacza do podstawy komputera.

Wyjmij zestaw wyświetlacza z podstawy komputera.

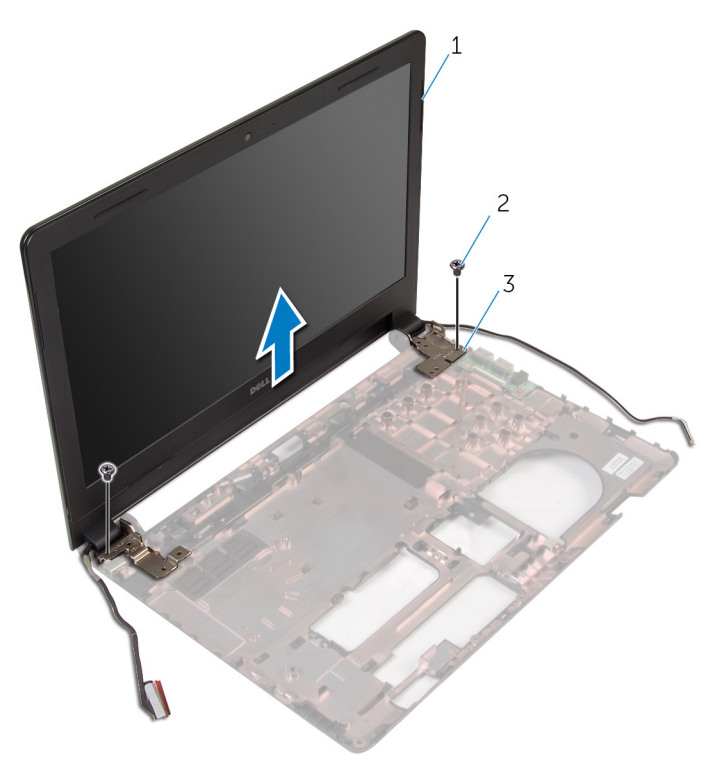

- zestaw wyświetlacza 2 śruby (2)
	-

zawiasy (2)

### **Instalowanie zestawu wyświetlacza**

**PRZESTROGA: Przed przystąpieniem do wykonywania czynności wymagających**  ∧ **otwarcia obudowy komputera należy zapoznać się z instrukcjami dotyczącymi bezpieczeństwa dostarczonymi z komputerem i wykonać procedurę przedstawioną w sekcji [Przed rozpoczęciem serwisowania komputera.](#page-9-0) Po zakończeniu pracy należy wykonać procedurę przedstawioną w sekcji [Po zakończeniu serwisowania](#page-11-0)  [komputera.](#page-11-0) Dodatkowe zalecenia dotyczące bezpieczeństwa można znaleźć na stronie Regulatory Compliance (Informacje o zgodności z przepisami prawnymi) pod adresem dell.com/regulatory\_compliance.** 

#### **Procedura**

- **1** Dopasuj otwory na śruby w zawiasach wyświetlacza do otworów w podstawie komputera.
- **2** Wkręć śruby mocujące zawiasy wyświetlacza do podstawy komputera.
- **3** Umieść kabel wyświetlacza w prowadnicach w podstawie komputera.
- **4** Umieść kable antenowe w prowadnicach i przełóż kable przez otwór w podstawie komputera.
- **5** Podłącz kabel płyty we/wy do płyty we/wy i naciśnij zatrzask, aby zamocować kabel.

- 1 Wykonaj punkty od 4 do 8 procedury "Instalowanie [płyty systemowej"](#page-53-0).
- 2 Wykonaj punkty od 4 do 11 procedury "[Instalowanie podparcia dłoni](#page-36-0)".
- **3** Zainstaluj [klawiaturę.](#page-30-0)
- **4** Zainstaluj [kartę sieci bezprzewodowej](#page-26-0).
- **5** Zainstaluj [moduły pamięci.](#page-22-0)
- **6** Wykonaj punkty od 4 do 6 procedury "[Instalowanie dysku twardego"](#page-19-0).
- **7** Zainstaluj [pokrywę dolną](#page-15-0).
- **8** Zainstaluj [akumulator.](#page-13-0)

### **Wymontowywanie osłony wyświetlacza**

**PRZESTROGA: Przed przystąpieniem do wykonywania czynności wymagających**  ∧ **otwarcia obudowy komputera należy zapoznać się z instrukcjami dotyczącymi bezpieczeństwa dostarczonymi z komputerem i wykonać procedurę przedstawioną w sekcji [Przed rozpoczęciem serwisowania komputera.](#page-9-0) Po zakończeniu pracy należy wykonać procedurę przedstawioną w sekcji [Po zakończeniu serwisowania](#page-11-0)  [komputera.](#page-11-0) Dodatkowe zalecenia dotyczące bezpieczeństwa można znaleźć na stronie Regulatory Compliance (Informacje o zgodności z przepisami prawnymi) pod adresem dell.com/regulatory\_compliance.** 

#### **Przed wykonaniem procedury**

- **1** Wymontuj [akumulator](#page-12-0).
- **2** Wymontuj [pokrywę dolną](#page-14-0).
- **3** Wykonaj punkty od 1 do 3 procedury "[Wymontowywanie dysku twardego](#page-16-0)".
- **4** Wymontuj [moduły pamięci](#page-20-0).
- **5** Wymontuj [kartę sieci bezprzewodowej.](#page-24-0)
- **6** Wymontuj [klawiaturę.](#page-27-0)
- 7 Wykonaj punkty od 1 do 8 procedury "[Wymontowywanie podparcia dłoni"](#page-31-0).
- 8 Wykonaj punkty od 1 do 5 procedury "[Wymontowywanie płyty systemowej"](#page-50-0).

#### **Procedura**

**1** Delikatnie podważ palcami wewnętrzne krawędzie osłony wyświetlacza.

Zdejmij osłonę wyświetlacza z zestawu wyświetlacza.

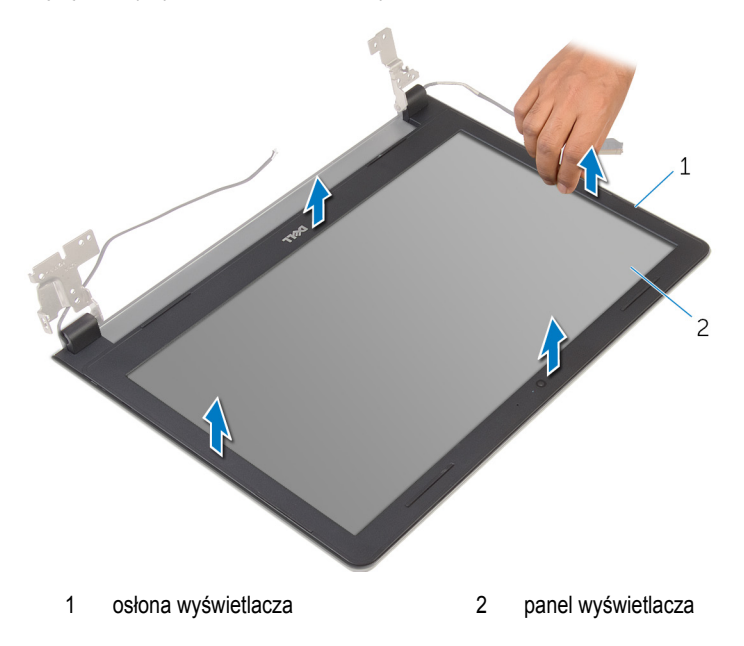
## <span id="page-72-0"></span>**Instalowanie osłony wyświetlacza**

**PRZESTROGA: Przed przystąpieniem do wykonywania czynności wymagających**  ∧ **otwarcia obudowy komputera należy zapoznać się z instrukcjami dotyczącymi bezpieczeństwa dostarczonymi z komputerem i wykonać procedurę przedstawioną w sekcji [Przed rozpoczęciem serwisowania komputera.](#page-9-0) Po zakończeniu pracy należy wykonać procedurę przedstawioną w sekcji [Po zakończeniu serwisowania](#page-11-0)  [komputera.](#page-11-0) Dodatkowe zalecenia dotyczące bezpieczeństwa można znaleźć na stronie Regulatory Compliance (Informacje o zgodności z przepisami prawnymi) pod adresem dell.com/regulatory\_compliance.** 

#### **Procedura**

Dopasuj osłonę wyświetlacza do pokrywy tylnej wyświetlacza i delikatnie wciśnij na miejsce.

- **1** Zainstaluj [zestaw wyświetlacza.](#page-69-0)
- **2** Wykonaj punkty od 4 do 8 procedury "[Wymontowywanie płyty systemowej"](#page-53-0).
- **3** Wykonaj punkty od 4 do 11 procedury "[Wymontowywanie podparcia dłoni"](#page-36-0).
- **4** Zainstaluj [klawiaturę.](#page-30-0)
- **5** Zainstaluj [kartę sieci bezprzewodowej](#page-26-0).
- **6** Zainstaluj [moduły pamięci.](#page-22-0)
- **7** Wykonaj punkty od 4 do 6 procedury "[Instalowanie dysku twardego"](#page-19-0).
- **8** Zainstaluj [pokrywę dolną](#page-15-0).
- **9** Zainstaluj [akumulator.](#page-13-0)

### <span id="page-73-0"></span>**Wymontowywanie panelu wyświetlacza**

**PRZESTROGA: Przed przystąpieniem do wykonywania czynności wymagających**  ∧ **otwarcia obudowy komputera należy zapoznać się z instrukcjami dotyczącymi bezpieczeństwa dostarczonymi z komputerem i wykonać procedurę przedstawioną w sekcji [Przed rozpoczęciem serwisowania komputera.](#page-9-0) Po zakończeniu pracy należy wykonać procedurę przedstawioną w sekcji [Po zakończeniu serwisowania](#page-11-0)  [komputera.](#page-11-0) Dodatkowe zalecenia dotyczące bezpieczeństwa można znaleźć na stronie Regulatory Compliance (Informacje o zgodności z przepisami prawnymi) pod adresem dell.com/regulatory\_compliance.** 

#### **Przed wykonaniem procedury**

- **1** Wymontuj [akumulator](#page-12-0).
- **2** Wymontuj [pokrywę dolną](#page-14-0).
- **3** Wykonaj punkty od 1 do 3 procedury "[Wymontowywanie dysku twardego](#page-16-0)".
- **4** Wymontuj [moduły pamięci](#page-20-0).
- **5** Wymontuj [kartę sieci bezprzewodowej.](#page-24-0)
- **6** Wymontuj [klawiaturę.](#page-27-0)
- **7** Wykonaj punkty od 1 do 8 procedury "[Wymontowywanie podparcia dłoni"](#page-31-0).
- 8 Wykonaj punkty od 1 do 5 procedury "[Wymontowywanie płyty systemowej"](#page-50-0).
- **9** Wymontuj [zestaw wyświetlacza](#page-64-0).
- **10** Wymontuj [osłonę wyświetlacza.](#page-70-0)

#### **Procedura**

**1** Wykręć śruby mocujące panel wyświetlacza do pokrywy wyświetlacza.

Odwróć panel wyświetlacza i połóż go na czystej powierzchni.

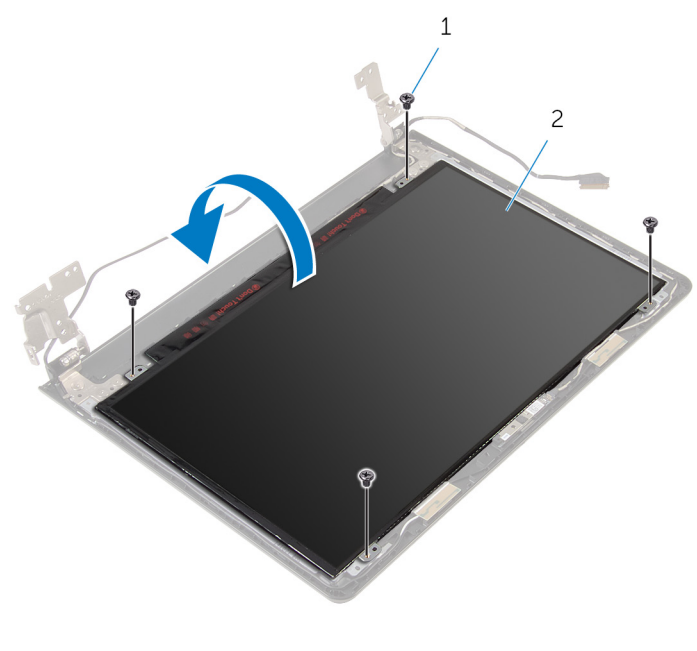

- śruby (4) 2 panel wyświetlacza
- Zdejmij taśmę mocującą kabel wyświetlacza do panelu wyświetlacza.

Podnieś zatrzask i odłącz kabel wyświetlacza od pokrywy wyświetlacza.

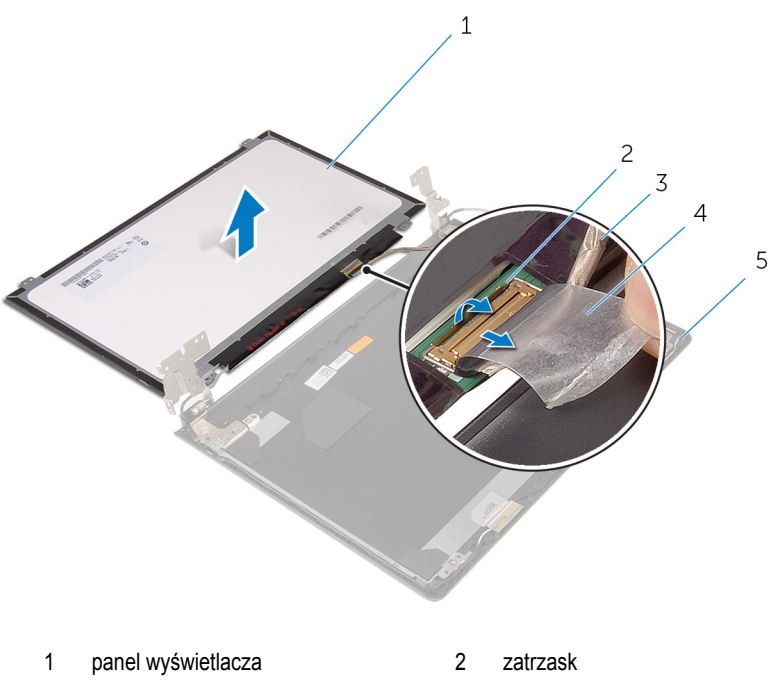

- kabel wyświetlacza 4 taśma
- pokrywa wyświetlacza
- 

## <span id="page-76-0"></span>**Instalowanie panelu wyświetlacza**

**PRZESTROGA: Przed przystąpieniem do wykonywania czynności wymagających**  ∧ **otwarcia obudowy komputera należy zapoznać się z instrukcjami dotyczącymi bezpieczeństwa dostarczonymi z komputerem i wykonać procedurę przedstawioną w sekcji [Przed rozpoczęciem serwisowania komputera.](#page-9-0) Po zakończeniu pracy należy wykonać procedurę przedstawioną w sekcji [Po zakończeniu serwisowania](#page-11-0)  [komputera.](#page-11-0) Dodatkowe zalecenia dotyczące bezpieczeństwa można znaleźć na stronie Regulatory Compliance (Informacje o zgodności z przepisami prawnymi) pod adresem dell.com/regulatory\_compliance.** 

#### **Procedura**

- **1** Umieść panel wyświetlacza ekranem do dołu na czystej, płaskiej powierzchni.
- **2** Podłącz kabel wyświetlacza do panelu wyświetlacza i naciśnij zatrzask złącza, aby zamocować kabel.
- **3** Przyklej taśmę mocującą kabel wyświetlacza do pokrywy wyświetlacza.
- **4** Odwróć panel wyświetlacza.
- **5** Dopasuj otwory na śruby w panelu wyświetlacza do otworów w pokrywie tylnej wyświetlacza.
- **6** Wkręć śruby mocujące panel wyświetlacza do pokrywy wyświetlacza.

- **1** Zainstaluj [osłonę wyświetlacza.](#page-72-0)
- **2** Zainstaluj [zestaw wyświetlacza.](#page-69-0)
- **3** Wykonaj punkty od 4 do 8 procedury "[Instalowanie płyty systemowej"](#page-53-0).
- 4 Wykonaj punkty od 4 do 11 procedury "[Instalowanie podparcia dłoni](#page-36-0)".
- **5** Zainstaluj [klawiaturę.](#page-30-0)
- **6** Zainstaluj [kartę sieci bezprzewodowej](#page-26-0).
- **7** Zainstaluj [moduły pamięci.](#page-22-0)
- 8 Wykonaj punkty od 4 do 6 procedury "[Instalowanie dysku twardego"](#page-19-0).
- **9** Zainstaluj [pokrywę dolną](#page-15-0).
- **10** Zainstaluj [akumulator.](#page-13-0)

### <span id="page-77-0"></span>**Wymontowywanie zawiasów wyświetlacza**

**PRZESTROGA: Przed przystąpieniem do wykonywania czynności wymagających**  ∧ **otwarcia obudowy komputera należy zapoznać się z instrukcjami dotyczącymi bezpieczeństwa dostarczonymi z komputerem i wykonać procedurę przedstawioną w sekcji [Przed rozpoczęciem serwisowania komputera.](#page-9-0) Po zakończeniu pracy należy wykonać procedurę przedstawioną w sekcji [Po zakończeniu serwisowania](#page-11-0)  [komputera.](#page-11-0) Dodatkowe zalecenia dotyczące bezpieczeństwa można znaleźć na stronie Regulatory Compliance (Informacje o zgodności z przepisami prawnymi) pod adresem dell.com/regulatory\_compliance.** 

#### **Przed wykonaniem procedury**

- **1** Wymontuj [akumulator](#page-12-0).
- **2** Wymontuj [pokrywę dolną](#page-14-0).
- **3** Wykonaj punkty od 1 do 3 procedury "[Wymontowywanie dysku twardego](#page-16-0)".
- **4** Wymontuj [moduły pamięci](#page-20-0).
- **5** Wymontuj [kartę sieci bezprzewodowej.](#page-24-0)
- **6** Wymontuj [klawiaturę.](#page-27-0)
- **7** Wykonaj punkty od 1 do 8 procedury "[Wymontowywanie podparcia dłoni"](#page-31-0).
- 8 Wykonaj punkty od 1 do 5 procedury "[Wymontowywanie płyty systemowej"](#page-50-0).
- **9** Wymontuj [zestaw wyświetlacza](#page-64-0).
- **10** Wymontuj [osłonę wyświetlacza.](#page-70-0)
- **11** Wymontuj [panel wyświetlacza](#page-73-0).

#### **Procedura**

**1** Wykręć śruby mocujące zawiasy wyświetlacza do pokrywy tylnej wyświetlacza.

Zdejmij zawiasy z tylnej pokrywy wyświetlacza.

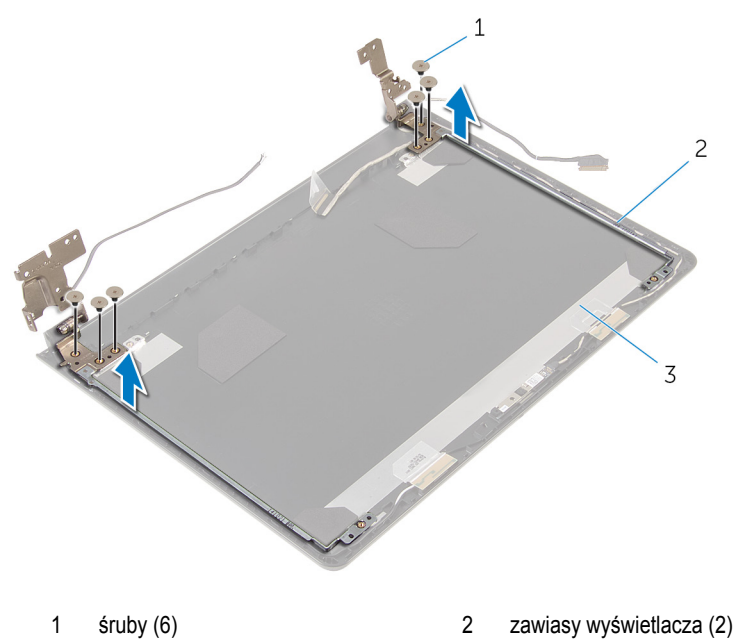

pokrywa wyświetlacza

## <span id="page-79-0"></span>**Instalowanie zawiasów wyświetlacza**

**PRZESTROGA: Przed przystąpieniem do wykonywania czynności wymagających**  ∧ **otwarcia obudowy komputera należy zapoznać się z instrukcjami dotyczącymi bezpieczeństwa dostarczonymi z komputerem i wykonać procedurę przedstawioną w sekcji [Przed rozpoczęciem serwisowania komputera.](#page-9-0) Po zakończeniu pracy należy wykonać procedurę przedstawioną w sekcji [Po zakończeniu serwisowania](#page-11-0)  [komputera.](#page-11-0) Dodatkowe zalecenia dotyczące bezpieczeństwa można znaleźć na stronie Regulatory Compliance (Informacje o zgodności z przepisami prawnymi) pod adresem dell.com/regulatory\_compliance.** 

#### **Procedura**

- **1** Dopasuj otwory na śruby w zawiasach wyświetlacza do otworów w tylnej pokrywie wyświetlacza.
- **2** Wkręć śruby mocujące zawiasy wyświetlacza do tylnej pokrywy wyświetlacza.

- **1** Zainstaluj [panel wyświetlacza.](#page-76-0)
- **2** Zainstaluj [osłonę wyświetlacza.](#page-72-0)
- **3** Zainstaluj [zestaw wyświetlacza.](#page-69-0)
- 4 Wykonaj punkty od 4 do 8 procedury "Instalowanie [płyty systemowej"](#page-53-0).
- 5 Wykonaj punkty od 4 do 11 procedury "[Instalowanie podparcia dłoni](#page-36-0)".
- **6** Zainstaluj [klawiaturę.](#page-30-0)
- **7** Zainstaluj [kartę sieci bezprzewodowej](#page-26-0).
- **8** Zainstaluj [moduły pamięci.](#page-22-0)
- 9 Wykonaj punkty od 4 do 6 procedury "[Instalowanie dysku twardego"](#page-19-0).
- **10** Zainstaluj [pokrywę dolną](#page-15-0).
- **11** Zainstaluj [akumulator.](#page-13-0)

### **Wymontowywanie pokrywy tylnej wyświetlacza**

**PRZESTROGA: Przed przystąpieniem do wykonywania czynności wymagających**  ∧ **otwarcia obudowy komputera należy zapoznać się z instrukcjami dotyczącymi bezpieczeństwa dostarczonymi z komputerem i wykonać procedurę przedstawioną w sekcji [Przed rozpoczęciem serwisowania komputera.](#page-9-0) Po zakończeniu pracy należy wykonać procedurę przedstawioną w sekcji [Po zakończeniu serwisowania](#page-11-0)  [komputera.](#page-11-0) Dodatkowe zalecenia dotyczące bezpieczeństwa można znaleźć na stronie Regulatory Compliance (Informacje o zgodności z przepisami prawnymi) pod adresem dell.com/regulatory\_compliance.** 

#### **Przed wykonaniem procedury**

- **1** Wymontuj [akumulator](#page-12-0).
- **2** Wymontuj [pokrywę dolną](#page-14-0).
- **3** Wykonaj punkty od 1 do 3 procedury "[Wymontowywanie dysku twardego](#page-16-0)".
- **4** Wymontuj [moduły pamięci](#page-20-0).
- **5** Wymontuj [kartę sieci bezprzewodowej.](#page-24-0)
- **6** Wymontuj [klawiaturę.](#page-27-0)
- **7** Wykonaj punkty od 1 do 8 procedury "[Wymontowywanie podparcia dłoni"](#page-31-0).
- 8 Wykonaj punkty od 1 do 5 procedury "[Wymontowywanie płyty systemowej"](#page-50-0).
- **9** Wymontuj [osłonę wyświetlacza.](#page-70-0)
- **10** Wymontuj [zestaw wyświetlacza](#page-64-0).
- **11** Wymontuj [panel wyświetlacza](#page-73-0).
- **12** Wymontuj [zawiasy wyświetlacza.](#page-77-0)

#### **Procedura**

Po wymontowaniu wszystkich części wymienionych w punkcie Przed wykonaniem procedury pozostanie jedynie pokrywa wyświetlacza.

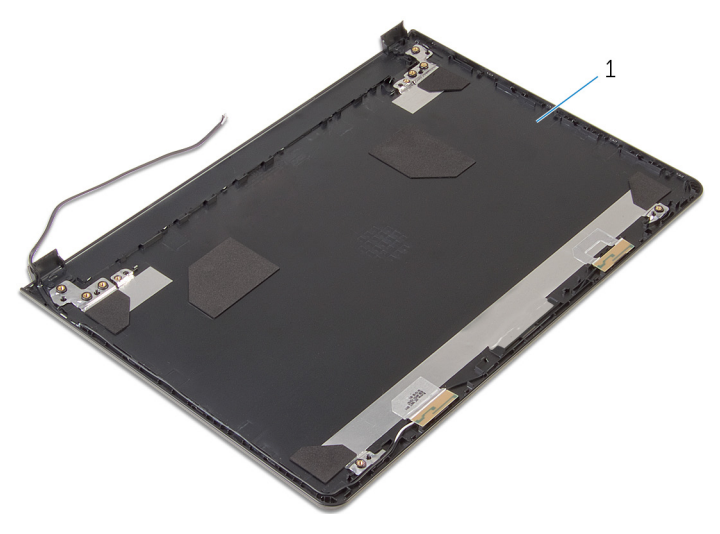

pokrywa wyświetlacza

### **Instalowanie pokrywy tylnej wyświetlacza**

**PRZESTROGA: Przed przystąpieniem do wykonywania czynności wymagających**  ∧ **otwarcia obudowy komputera należy zapoznać się z instrukcjami dotyczącymi bezpieczeństwa dostarczonymi z komputerem i wykonać procedurę przedstawioną w sekcji [Przed rozpoczęciem serwisowania komputera.](#page-9-0) Po zakończeniu pracy należy wykonać procedurę przedstawioną w sekcji [Po zakończeniu serwisowania](#page-11-0)  [komputera.](#page-11-0) Dodatkowe zalecenia dotyczące bezpieczeństwa można znaleźć na stronie Regulatory Compliance (Informacje o zgodności z przepisami prawnymi) pod adresem dell.com/regulatory\_compliance.** 

#### **Procedura**

Umieść pokrywę wyświetlacza na czystej, płaskiej powierzchni.

- **1** Zainstaluj [zawiasy wyświetlacza](#page-79-0).
- **2** Zainstaluj [osłonę wyświetlacza.](#page-72-0)
- **3** Zainstaluj [panel wyświetlacza.](#page-76-0)
- **4** Zainstaluj [zestaw wyświetlacza.](#page-69-0)
- 5 Wykonaj punkty od 4 do 8 procedury "Instalowanie [płyty systemowej"](#page-53-0).
- 6 Wykonaj punkty od 4 do 11 procedury "Instalowanie [podparcia dłoni](#page-36-0)".
- **7** Zainstaluj [klawiaturę.](#page-30-0)
- **8** Zainstaluj [kartę sieci bezprzewodowej](#page-26-0).
- **9** Zainstaluj [moduły pamięci.](#page-22-0)
- 10 Wykonaj punkty od 4 do 6 procedury "Instalowanie [dysku twardego"](#page-19-0).
- **11** Zainstaluj [pokrywę dolną](#page-15-0).
- **12** Zainstaluj [akumulator.](#page-13-0)

## **Wymontowywanie kamery**

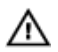

**PRZESTROGA: Przed przystąpieniem do wykonywania czynności wymagających otwarcia obudowy komputera należy zapoznać się z instrukcjami dotyczącymi bezpieczeństwa dostarczonymi z komputerem i wykonać procedurę przedstawioną w sekcji [Przed rozpoczęciem serwisowania komputera.](#page-9-0) Po zakończeniu pracy należy wykonać procedurę przedstawioną w sekcji [Po zakończeniu serwisowania](#page-11-0)  [komputera.](#page-11-0) Dodatkowe zalecenia dotyczące bezpieczeństwa można znaleźć na stronie Regulatory Compliance (Informacje o zgodności z przepisami prawnymi) pod adresem dell.com/regulatory\_compliance.** 

#### **Przed wykonaniem procedury**

- **1** Wymontuj [akumulator](#page-12-0).
- **2** Wymontuj [pokrywę dolną](#page-14-0).
- **3** Wykonaj punkty od 1 do 3 procedury "[Wymontowywanie dysku twardego](#page-16-0)".
- **4** Wymontuj [moduły pamięci](#page-20-0).
- **5** Wymontuj [kartę sieci bezprzewodowej.](#page-24-0)
- **6** Wymontuj [klawiaturę.](#page-27-0)
- **7** Wykonaj punkty od 1 do 8 procedury "[Wymontowywanie podparcia dłoni"](#page-31-0).
- 8 Wykonaj punkty od 1 do 5 procedury "[Wymontowywanie płyty systemowej"](#page-50-0).
- **9** Wymontuj [zestaw wyświetlacza](#page-64-0).
- **10** Wymontuj [osłonę wyświetlacza.](#page-70-0)

#### **Procedura**

**1** Zapamiętaj położenie kamery i za pomocą rysika z tworzywa sztucznego ostrożnie podważ kamerę, aby ją uwolnić z pokrywy wyświetlacza.

Odłącz kabel od kamery i wyjmij kamerę z pokrywy wyświetlacza.

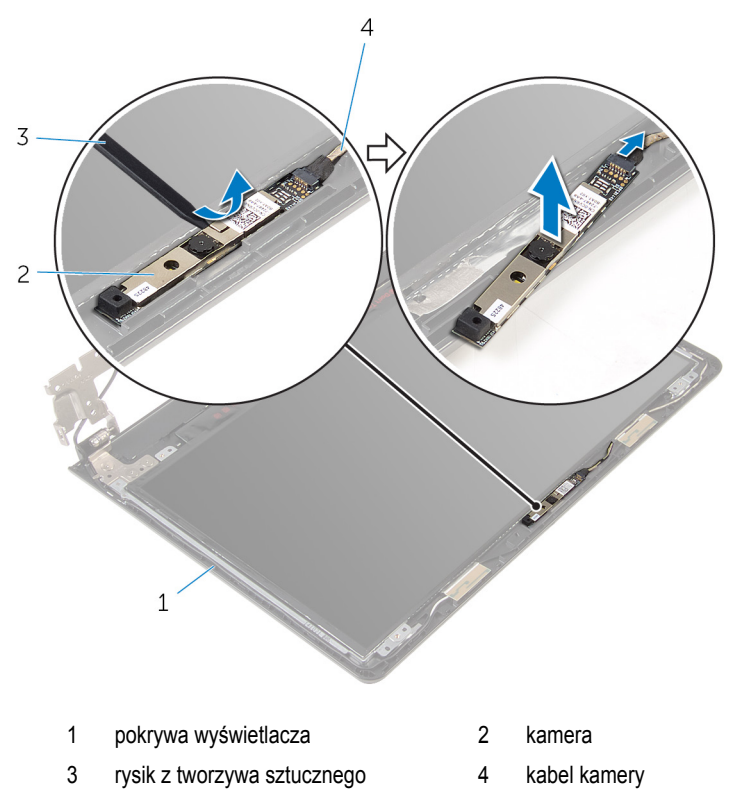

### **Instalowanie kamery**

**PRZESTROGA: Przed przystąpieniem do wykonywania czynności wymagających otwarcia obudowy komputera należy zapoznać się z instrukcjami dotyczącymi bezpieczeństwa dostarczonymi z komputerem i wykonać procedurę przedstawioną w sekcji [Przed rozpoczęciem serwisowania komputera.](#page-9-0) Po zakończeniu pracy należy wykonać procedurę przedstawioną w sekcji [Po zakończeniu serwisowania](#page-11-0)  [komputera.](#page-11-0) Dodatkowe zalecenia dotyczące bezpieczeństwa można znaleźć na stronie Regulatory Compliance (Informacje o zgodności z przepisami prawnymi) pod adresem dell.com/regulatory\_compliance.** 

#### **Procedura**

- **1** Podłącz kabel kamery do kamery.
- **2** Przyklej moduł kamery do pokrywy wyświetlacza.

- **1** Zainstaluj [osłonę wyświetlacza.](#page-72-0)
- **2** Zainstaluj [zestaw wyświetlacza.](#page-69-0)
- **3** Wykonaj punkty od 4 do 8 procedury "[Instalowanie płyty systemowej"](#page-53-0).
- 4 Wykonaj punkty od 4 do 11 procedury "[Instalowanie podparcia dłoni](#page-36-0)".
- **5** Zainstaluj [klawiaturę.](#page-30-0)
- **6** Zainstaluj [kartę sieci bezprzewodowej](#page-26-0).
- **7** Zainstaluj [moduły pamięci.](#page-22-0)
- 8 Wykonaj punkty od 4 do 6 procedury "[Instalowanie dysku twardego"](#page-19-0).
- **9** Zainstaluj [pokrywę dolną](#page-15-0).
- **10** Zainstaluj [akumulator.](#page-13-0)

# <span id="page-86-0"></span>**Wymontowywanie gniazda zasilacza**

**PRZESTROGA: Przed przystąpieniem do wykonywania czynności wymagających otwarcia obudowy komputera należy zapoznać się z instrukcjami dotyczącymi bezpieczeństwa dostarczonymi z komputerem i wykonać procedurę przedstawioną w sekcji [Przed rozpoczęciem serwisowania komputera.](#page-9-0) Po zakończeniu pracy należy wykonać procedurę przedstawioną w sekcji [Po zakończeniu serwisowania](#page-11-0)  [komputera.](#page-11-0) Dodatkowe zalecenia dotyczące bezpieczeństwa można znaleźć na stronie Regulatory Compliance (Informacje o zgodności z przepisami prawnymi) pod adresem dell.com/regulatory\_compliance.** 

#### **Przed wykonaniem procedury**

- **1** Wymontuj [akumulator](#page-12-0).
- **2** Wymontuj [pokrywę dolną](#page-14-0).
- **3** Wykonaj punkty od 1 do 3 procedury "[Wymontowywanie dysku twardego](#page-16-0)".
- **4** Wymontuj [moduły pamięci](#page-20-0).
- **5** Wymontuj [kartę sieci bezprzewodowej.](#page-24-0)
- **6** Wymontuj [klawiaturę.](#page-27-0)
- **7** Wykonai punkty od 1 do 8 procedury "[Wymontowywanie podparcia dłoni"](#page-31-0).
- 8 Wykonaj punkty od 1 do 5 procedury "[Wymontowywanie płyty systemowej"](#page-50-0).
- **9** Wymontuj [zestaw wyświetlacza](#page-64-0).

#### **Procedura**

- **1** Zwróć uwagę na sposób poprowadzenia kabla gniazda zasilacza i wyjmij kabel z prowadnic w podstawie komputera.
- **2** Wykręć śrubę mocującą gniazdo zasilacza do podstawy komputera.

Wyjmij gniazdo zasilacza razem z kablem z podstawy komputera.

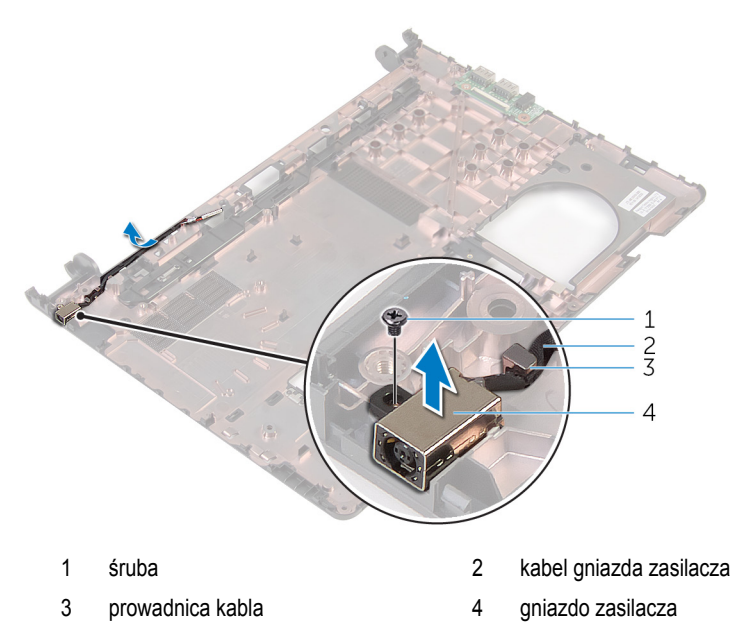

## <span id="page-88-0"></span>**Instalowanie gniazda zasilacza**

**PRZESTROGA: Przed przystąpieniem do wykonywania czynności wymagających**  ∧ **otwarcia obudowy komputera należy zapoznać się z instrukcjami dotyczącymi bezpieczeństwa dostarczonymi z komputerem i wykonać procedurę przedstawioną w sekcji [Przed rozpoczęciem serwisowania komputera.](#page-9-0) Po zakończeniu pracy należy wykonać procedurę przedstawioną w sekcji [Po zakończeniu serwisowania](#page-11-0)  [komputera.](#page-11-0) Dodatkowe zalecenia dotyczące bezpieczeństwa można znaleźć na stronie Regulatory Compliance (Informacje o zgodności z przepisami prawnymi) pod adresem dell.com/regulatory\_compliance.** 

#### **Procedura**

- **1** Umieść gniazdo zasilacza we wnęce w podstawie komputera.
- **2** Wkręć śrubę mocującą gniazdo zasilacza do podstawy komputera.
- **3** Umieść kabel gniazda zasilacza w prowadnicach w podstawie komputera.

- **1** Zainstaluj [zestaw wyświetlacza.](#page-69-0)
- **2** Wykonaj punkty od 4 do 8 procedury "[Instalowanie płyty systemowej"](#page-53-0).
- **3** Wykonaj punkty od 4 do 11 procedury "[Instalowanie podparcia dłoni](#page-36-0)".
- **4** Zainstaluj [klawiaturę.](#page-30-0)
- **5** Zainstaluj [kartę sieci bezprzewodowej](#page-26-0).
- **6** Zainstaluj [moduły pamięci.](#page-22-0)
- **7** Wykonaj punkty od 4 do 6 procedury "[Instalowanie dysku twardego"](#page-19-0).
- **8** Zainstaluj [pokrywę dolną](#page-15-0).
- **9** Zainstaluj [akumulator.](#page-13-0)

### **Wymontowywanie podstawy komputera**

**PRZESTROGA: Przed przystąpieniem do wykonywania czynności wymagających otwarcia obudowy komputera należy zapoznać się z instrukcjami dotyczącymi bezpieczeństwa dostarczonymi z komputerem i wykonać procedurę przedstawioną w sekcji [Przed rozpoczęciem serwisowania komputera.](#page-9-0) Po zakończeniu pracy należy wykonać procedurę przedstawioną w sekcji [Po zakończeniu serwisowania](#page-11-0)  [komputera.](#page-11-0) Dodatkowe zalecenia dotyczące bezpieczeństwa można znaleźć na stronie Regulatory Compliance (Informacje o zgodności z przepisami prawnymi) pod adresem dell.com/regulatory\_compliance.** 

#### **Przed wykonaniem procedury**

- **1** Wymontuj [akumulator](#page-12-0).
- **2** Wymontuj [pokrywę dolną](#page-14-0).
- **3** Wykonaj punkty od 1 do 3 procedury "[Wymontowywanie dysku twardego](#page-16-0)".
- **4** Wymontuj [moduły pamięci](#page-20-0).
- **5** Wymontuj karte sieci bezprzewodowej.
- **6** Wymontuj [klawiaturę.](#page-27-0)
- **7** Wykonaj punkty od 1 do 8 procedury "[Wymontowywanie podparcia dłoni"](#page-31-0).
- 8 Wykonaj punkty od 1 do 6 procedury "[Wymontowywanie płyty systemowej"](#page-50-0).
- 9 Wykonaj punkty od 1 do 3 procedury "[Wymontowywanie zestawu chłodzenia](#page-58-0)".
- 10 Wykonaj punkty od 1 do 3 procedury .[Wymontowywanie płyty we/wy](#page-47-0)".
- **11** Wymontuj [zestaw wyświetlacza](#page-64-0).
- 12 Wykonaj punkty od 1 do 3 procedury "[Wymontowywanie gniazda zasilacza](#page-86-0)".

#### **Procedura**

Po wymontowaniu wszystkich części wymienionych w punkcie Przed wykonaniem procedury pozostanie jedynie podstawa komputera.

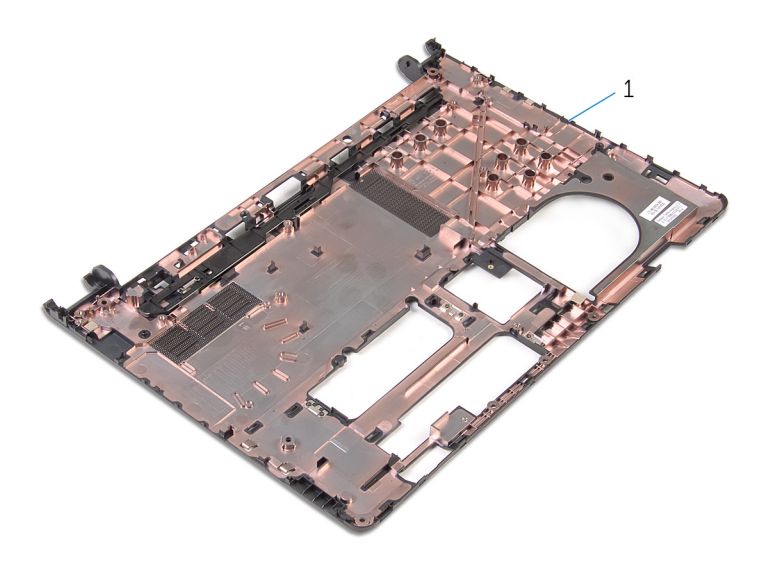

podstawa komputera

## **Instalowanie podstawy komputera**

**PRZESTROGA: Przed przystąpieniem do wykonywania czynności wymagających otwarcia obudowy komputera należy zapoznać się z instrukcjami dotyczącymi bezpieczeństwa dostarczonymi z komputerem i wykonać procedurę przedstawioną w sekcji [Przed rozpoczęciem serwisowania komputera.](#page-9-0) Po zakończeniu pracy należy wykonać procedurę przedstawioną w sekcji [Po zakończeniu serwisowania](#page-11-0)  [komputera.](#page-11-0) Dodatkowe zalecenia dotyczące bezpieczeństwa można znaleźć na stronie Regulatory Compliance (Informacje o zgodności z przepisami prawnymi) pod adresem dell.com/regulatory\_compliance.** 

#### **Procedura**

Umieść komputer na czystej, płaskiej powierzchni.

- 1 Wykonaj punkty od 1 do 3 procedury "[Instalowanie gniazda zasilacza](#page-88-0)".
- **2** Zainstaluj [zestaw wyświetlacza.](#page-69-0)
- **3** Wykonaj punkty od 1 do 3 procedury "[Instalowanie płyty we/wy"](#page-49-0).
- 4 Wykonaj punkty od 2 do 4 procedury "[Instalowanie zestawu chłodzenia"](#page-60-0).
- 5 Wykonaj punkty od 4 do 8 procedury ..Instalowanie [płyty systemowej"](#page-53-0).
- 6 Wykonaj punkty od 4 do 11 procedury "[Instalowanie podparcia dłoni](#page-36-0)".
- **7** Zainstaluj [klawiaturę.](#page-30-0)
- **8** Zainstaluj [kartę sieci bezprzewodowej](#page-26-0).
- **9** Zainstaluj [moduły pamięci.](#page-22-0)
- 10 Wykonaj punkty od 4 do 6 procedury "[Instalowanie dysku twardego"](#page-19-0).
- **11** Zainstaluj [pokrywę dolną](#page-15-0).
- **12** Zainstaluj [akumulator.](#page-13-0)

# **Ładowanie systemu BIOS**

Ładowanie systemu BIOS może być konieczne, kiedy jest dostępna aktualizacja lub po wymianie płyty systemowej. Wykonaj następujące czynności, aby załadować system BIOS:

- **1** Włącz komputer.
- **2** Przejdź do strony internetowej **dell.com/support**.
- **3** Kliknij pozycję **Product Support** (Wsparcie dla produktu), wprowadź znacznik serwisowy laptopa, a następnie kliknij przycisk **Submit** (Prześlij).

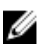

**UWAGA:** Jeśli nie masz znacznika serwisowego, skorzystaj z funkcji automatycznego wykrywania znacznika albo ręcznie wyszukaj model swojego komputera.

- **4** Kliknij pozycję **Drivers & downloads** (Sterowniki i pliki do pobrania).
- **5** Przewiń do pozycji **Or, show me all available drivers for…** (Pokaż wszystkie dostępne sterowniki dla) i wybierz opcję **BIOS** z listy rozwijanej **Category** (Kategoria).

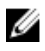

**UWAGA:** Na liście rozwijanej **Change OS** (Zmień system operacyjny) wybierz system operacyjny zainstalowany na komputerze.

- **6** Rozwiń sekcję **BIOS**, aby wyświetlić dostępne pliki systemu BIOS.
- **7** Kliknij przycisk **Download File** (Pobierz plik), aby pobrać najnowszą wersję systemu BIOS dla komputera.
- **8** Zapisz plik aktualizacji systemu BIOS. Po zakończeniu pobierania przejdź do folderu, w którym plik został zapisany.
- **9** Kliknij dwukrotnie ikonę pliku aktualizacji systemu BIOS i postępuj zgodnie z instrukcjami wyświetlanymi na ekranie.

### **Uzyskiwanie pomocy i kontakt z firmą Dell**

#### **Narzędzia pomocy technicznej do samodzielnego wykorzystania**

Aby uzyskać informacje i pomoc dotyczącą korzystania z produktów i usług firmy Dell, można skorzystać z następujących zasobów internetowych:

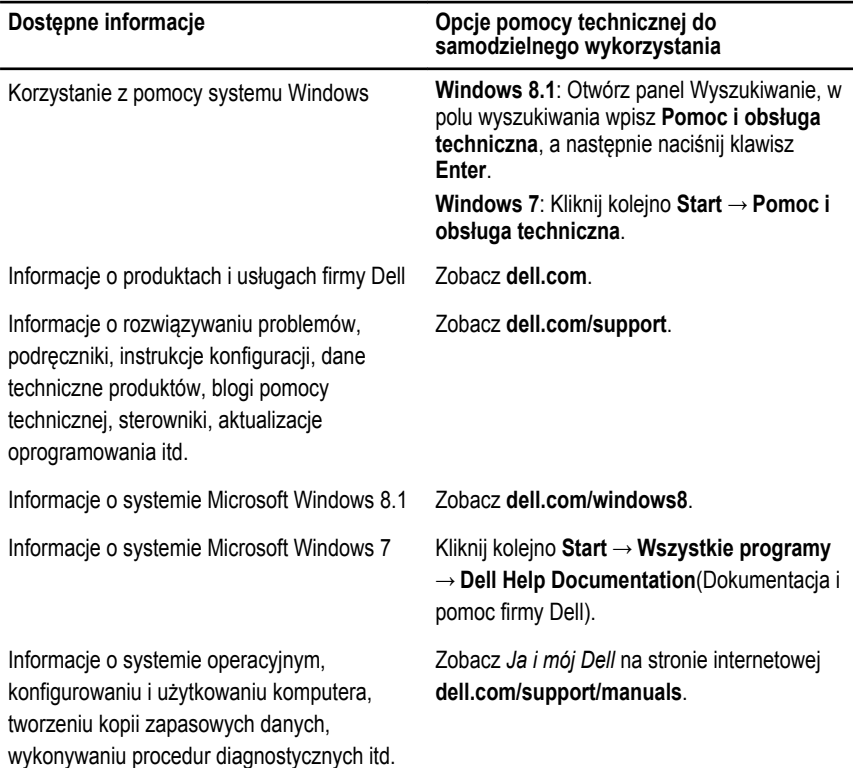

#### **Kontakt z firmą Dell**

Jeśli chcesz skontaktować się z działem sprzedaży, pomocy technicznej lub obsługi klienta firmy Dell, zobacz **dell.com/contactdell**.

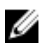

**UWAGA:** Dostępność usług różni się w zależności od produktu i kraju, a niektóre z nich mogą być niedostępne w Twoim regionie.

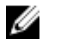

**UWAGA:** W przypadku braku aktywnego połączenia z Internetem informacje kontaktowe można znaleźć na fakturze, w dokumencie dostawy, na rachunku lub w katalogu produktów firmy Dell.